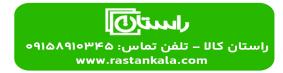

# Preface

This manual can provide you with the detailed rules and precautions, including installation, wiring, the setting of functional parameter, daily maintenance, malfunction diagnosis and solution etc.

To give full play to its function and ensure the safety of both users and product, please read this manual carefully before using it. Any incorrect operations may lead to fault, malfunction or shortened lifetime, even damage of device and accident casualty.

Please pay attention to the following points when using it:

- Power must be shut off before wiring
- Ground wire must be connected correctly
- In any case, AC power lines can't be connected to the output terminals, such as U, V or W
- Do not touch the internal components for safety
- Only the qualified electronic engineer is allowed to assemble, wire, repair or maintain the converter
- Converter must be installed in a appropriate operating environment and far away from humidity or water drops; care must be taken to prevent it from direct sunlight or being overheated
- Do not conduct the procedure of inspection or maintenance until converter has been shut down for more than 3 minutes
- No permission is granted to change or modify the internal components or circuits.
- Do not conduct the Withstand Voltage Test on the internal components
- This product can't be applied in the situation that may endanger personal safety

This manual is enclosed randomly as an attachment, please keep it safe in case that you need it for the inspection or maintenance of this product. Any information in this manual is subject to change without notice in accordance with our policy of continuous improvement of product.

# CONTENTS

### 1 Acceptance

- 1.1 Inspection on Delivery
- 1.2 Illustrations for Nameplate

## 2 INSTALLATION

- 2.1 Installation Environment
- 2.2 Installation Instructions and Space Limit

## 3 WIRING

- 3.1 Connection Methods for Assorted Devices
- 3.2 Standard Wiring Diagram
- 3.3 Descriptions of Major Loop's Terminal
- 3.4 Illustrations for Control Loop's Terminal

## 4 Keyboard and Panel

- 4.1 Illustrations of Keyboard
- 4.2 Operating Instructions

## 5 RUNNING

- 5.1Commissioning
- 5.2Quick debugging

## 6 Specification of Functional Parameters

- 6.1 Functional Parameters Table
- 6.2 Detailed of function parameters

## 7 Fault Correcting

- 7.1 Malfunction and Solutions
- 7.2 Common Faults and Processing Schemes

## 8 MAINTENANCE

- 8.1 Daily Maintenance and Upkeep
- 8.2 Warranty

## 9 Communication Protocol

## 10 Appendix

- 10.1 List of braking resistor
- 10.2 Technical specifications
- 10.3 Dimension for Installation
- 10.4 Table of Parameter Setting

## **Chapter 1 Acceptance**

### **1-1 Inspection on Delivery**

Pre-delivery inspection for each converter will be implemented strictly by our QC Department; meanwhile, the packaging will be strengthened with special packing materials which can protect it from damage caused by collision. Please find the following points to check after unpacking it:

- Please check if there is any damage caused during the transportation;
- Please check if the enclosed documents are all inside the case, including manual, certificate and warranty card
- Please check if this is the model of the product for which you placed an order
- Please check whether you receive the right converter accessories you ordered

### **1-2 Illustrations for Nameplate**

| Product model 🖒            | MODEL: 1.5G-T4              |
|----------------------------|-----------------------------|
| Power 🖒                    | POWER: 1.5kW                |
| Input power specification  | INPUT: 3PH 380V±15% 50/60Hz |
| Output power specification | OUTPUT: 0-380V 0-400Hz 3.8A |
|                            | BAR CODE                    |
| ltem num ber⊏∕             | SER NO: 1 1 5 0 5 0 0 0 1   |
|                            |                             |

## **Illustrations for Product Model**

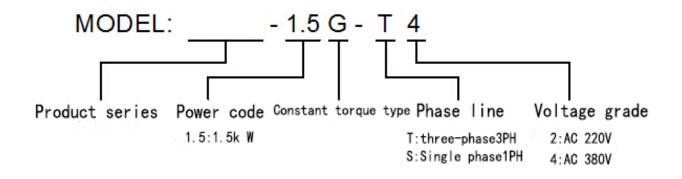

## **Chapter 2 Installation**

### **2-1 Installation environment**

2

- No Water drops, steam, dust or oily dust surrounded
- No caustic or inflammable gas and liquid surrounded
- No floating dust and metal particles surrounded
- Solid base without vibration
- No electromagnetic or noise interference

• Ambient temperature should be  $-10^{\circ}$ C ~  $+40^{\circ}$ C; in case that the ambient temperature is higher than 40°C and that it is overheated, it should be stored in a place where there is good ventilation

### 2-2 Installation Instructions and Space Limit

- It should be installed on the fire-proof frame, for example metal frame, in case that it causes fire accidents
- It should be mounted by screws vertically; upside-down, slant or horizontal mounting are not allowed
- Spare space must be ensured for the ventilation of converter in case that it's overheated while it's running
- Ventilation must be taken into consideration to ensure that ambient temperature is lower than specified value when converter is installed inside a control cabinet
- To minimize the heat effect on each other, they should be horizontally installed abreast if two or more converters are installed in the same control cabinet; Baffle plate must be set up between them for the same reason if they have to be installed vertically

• It should be kept away from various impurity, such as fiber, paper scraps, wood chips or metal filings

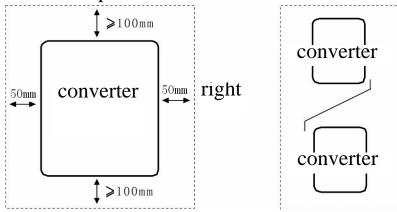

### **Chapter 3 WIRING**

3

(For the safety of operator as well as devices, only the qualified electronic engineer is allowed to operate it. Please pay attention to the following precautions while wiring:)

- Power must be shut off before wiring
- PE earth terminal must be connected with the ground
- The rated voltage must be in conformity with AC voltage
- Power cords must be connected with the terminal R, S and T while lines for motor should be connected with terminal U,V and W; any incorrect connection may cause damage to the internal components of converter
- The reliability of the terminals and wires must be evaluated before wiring, and screws for the terminals of major loop must be fastened solidly.
- To avoid electric shock, do not touch the terminals of major loop

### **3-1 Connection Methods for Assorted Devices**

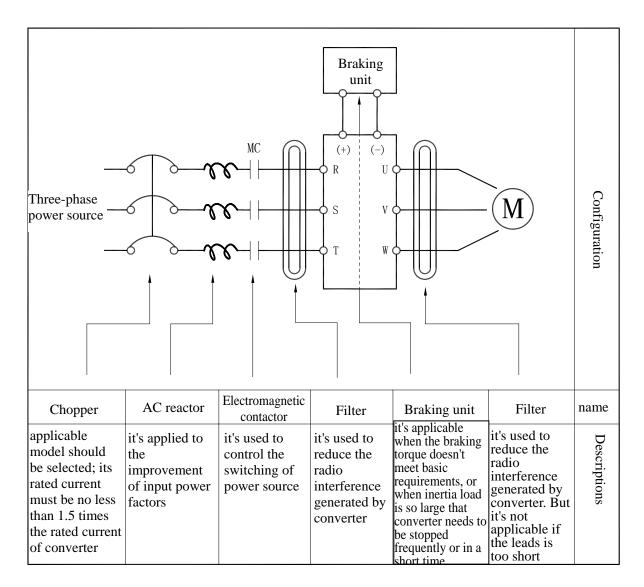

### **3-2 andard Wiring Diagram**

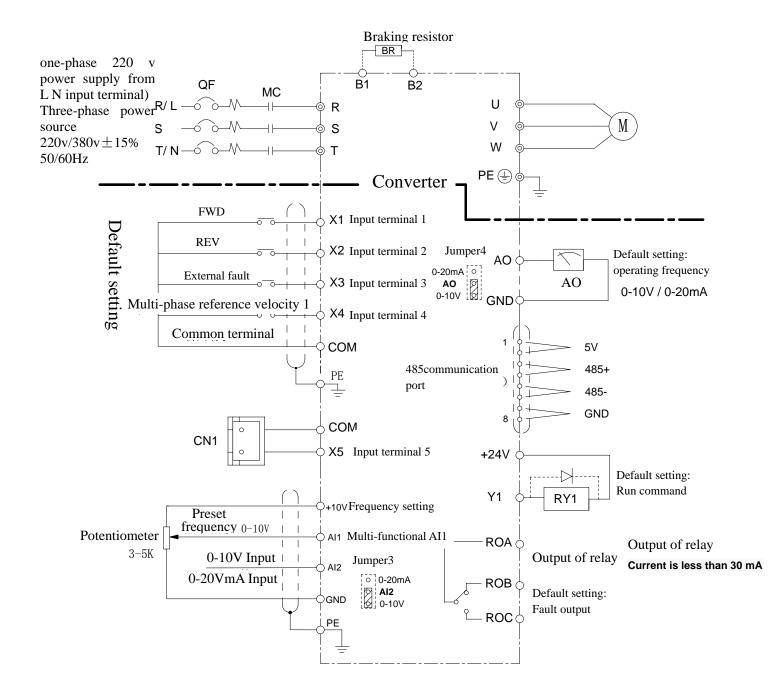

( 4

| Terminal     | Ever stiened Descriptions                                  |  |
|--------------|------------------------------------------------------------|--|
| symbol(code) | Functional Descriptions                                    |  |
| R, S, T      | Terminals for three-phase AC input 380V                    |  |
| L,N          | Terminals for Single-phase AC input 220V                   |  |
| U, V, W      | output terminals, connect with three-phase AC electromotor |  |
| B1, B2       | terminals for braking resistor(optional)                   |  |
| (+), (-)     | terminals for external braking unit(optional)              |  |
| ÷            | Terminal of ground (Earth terminal)                        |  |

#### 3-3 Description of Major Loop's Terminal

For safety's sake, please connect wires according to the regulations of National Electrical Code while proceeding wiring

#### 3-3-1 Connection of input terminal R, S, T or L,N

An additional breaker/chopper must be connected in series with the terminals of major loop(R,S,T or L,N) and three-phase AC or Single-phase AC inputinput. For better running, an electromagnetic contactor should be connected with them in series so that it could cut off the power while the protection function of converter is activated (Tip: R-C surge absorbers should be added to the ends of electromagnetic contactor.

If an additional earth leakage circuit breaker(ELCB) is installed as a protective device for electric leakage, the sensitivity of current should be more than 200mA while actuation time should be no less than 0.1 second in order to prevent ELCB from malfunctioning.

AC reactor must be connected with the input terminals in case that some of rectifiers are damaged by high-voltage and high-current input circuit from the grid, which could also improve the power factors of input terminals.

Do not control the converter by adopting the way of powering on or off major loop. Instead of that, RUN/STOP buttons on the keyboard or control loop terminals should be applied to the control of converter; if it has to be controlled by that way, it can be implemented only once every one hour.

It's feasible to reduce the interference with devices nearby by connecting an additional noise filter with the input terminals.

Do not connect converter driven by three-phase power to single-phase source.

#### 3-3-2 Connection of output terminal U,V,W

Output terminals must be connected to three-phase motor in the correct order; if motor rotates in the wrong direction, any two wires among U, V and W electrical wiring can be switched with each other.

In any case, do not connect output terminals to phasing capacitor or surge absorber.

When the length of wire connecting converter with motor is more than 50 meters, there may be a large amount of electric leakage caused by the capacitors between the wiring, which may lead to over current; additionally, to protect the insulation of motor from being damaged, an additional output reactor must be installed.

An additional noise filter can be installed to reduce the electromagnetic interference of output if surroundings can be easily affected by converter; interference can also be minimized by reducing its carrier frequency.

#### 3-3-3 Connection of braking resistors and braking unit

If inertia load is so large that converter needs to be shut off frequently or in a short time, braking resistors or braking unit should be selected and installed accordingly to solve the issue of insufficient braking capacity or lengthen braking torque.

Terminals(B1, B2) of major loop must be connected with braking resistors(Tip: terminal B1 or B2 indicates that this converter is the one with built-in braking units)

If there is no built-in braking unit, positive(+) and negative(-) terminals of major loop should be connected to external braking units.

Do not connect positive(+) and negative(-) terminals of major loop to braking resistor.

## 3-3-4 Earth terminal PE

For safety's sake, earth terminal PE must be well grounded in order to reduce noise.

Please use the standard ground lead which should be as short and thick as possible(its grounding impedance should be no more than  $10\Omega$ )

Do not connect its ground lead with that of high-current loading machine to ground at the same time, for example welder or high-power motor, they must be grounded separately. All the converters must be connected to the same earth terminal directly if two or more converters are installed together; please refer to the wiring layout below:

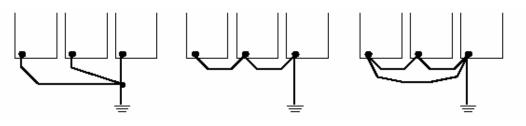

(a) correct

(b) not recommend

(c) error

### **3-4 Explanations of control loop terminals**

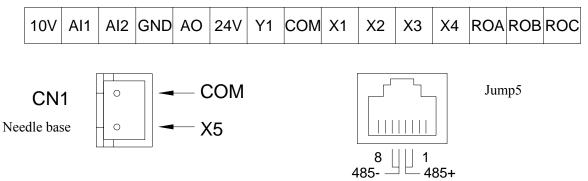

| Items            | symbol | Terminal name     | Terminal description and default setting        |  |
|------------------|--------|-------------------|-------------------------------------------------|--|
|                  | X1     | Multi-functional  | default setting: Forward /Stop                  |  |
|                  |        | Input Terminal 1  |                                                 |  |
|                  | X2     | Multi-functional  | default setting: Reverse /Stop                  |  |
|                  | Λ2     | Input Terminal 2  |                                                 |  |
|                  | X3     | Multi-functional  | default setting: external fault input           |  |
| Multi-functional | AJ     | Input Terminal 3  |                                                 |  |
| Input            | X4     | Multi-functional  | default setting: Multi-step & speed reference 1 |  |
|                  | Λ4     | Input Terminal 4  |                                                 |  |
|                  | X5     | Multi-functional  | default setting: Multi-step & speed reference 2 |  |
|                  |        | Input Terminal 5  |                                                 |  |
|                  | СОМ    | Common            | Multi-functional input common terminal          |  |
|                  |        | terminal          | +24V power reference ground                     |  |
|                  | AI1    | analogue input 1  | 0~10V input                                     |  |
|                  | AI2    | analogue input 2  | 0~10V/0~20mA input (J4 jumper is optional)      |  |
| analog input     | +10V   | Analogue preset   | +10V DC 10mA (potentiometer 3~5K)               |  |
| analog input     | +10 V  | power source      |                                                 |  |
|                  | GND    | analogue          | analogue input, output reference ground         |  |
|                  | UND    | reference ground  |                                                 |  |
| Multi-functional | Y1     | Multi-functional  | default setting: running status                 |  |
| output           |        | output Terminal 1 |                                                 |  |

|               | ROA  | Relay output      |                                                                                    |  |
|---------------|------|-------------------|------------------------------------------------------------------------------------|--|
|               | ROB  | ROA-ROB           |                                                                                    |  |
|               |      | (normally closed) | default setting fault output                                                       |  |
|               | DOC  | ROA-ROC           | default setting: fault output                                                      |  |
|               | ROC  | (normally         |                                                                                    |  |
|               |      | opened)           |                                                                                    |  |
| analogue      | AO   | analogue output   | 0~10V/0~20mA output (J5 jumper is optiona<br>GND is also known as reference ground |  |
| output        |      | terminal          |                                                                                    |  |
| Dowor course  | +24V | +24V power        | +24V DC 100mA COM is also known as                                                 |  |
| Power source  |      | source            | power ground                                                                       |  |
|               | 485+ | 485 signal        | Standard serial communication interface                                            |  |
| communication | 4637 | positive terminal |                                                                                    |  |
| communication | 105  | 485 signal        | RS-485; Please use twisted-pair or shielded line                                   |  |
|               | 485- | negative terminal |                                                                                    |  |

8

Multi-core shielded cable or stranded wire should be used to connect and control terminals. The terminal which is closed to converter must be connected to earth terminal PE while shielded cable is applied to it. When wiring, control cable must be kept away from main circuit and high-current circuit at least 20cm, such as power lines, motor wires, wires for contactor and relay. Instead of parallel wiring, vertical wiring should be adopted to prevent converter from malfunction resulted from external interference.

## Chapter 4 Keyboard & Panel

## 4-1 Illustrations of Keyboard

## 4-1-1 Diagram of Keyboard

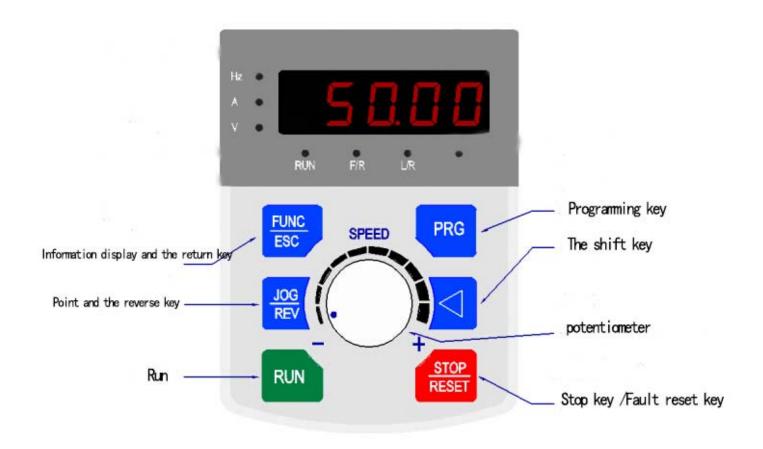

9

## 4-1-2 Indicator light show

1) Functional indicator light:

| Light is the name of the             | Indicator light show                                                           |  |
|--------------------------------------|--------------------------------------------------------------------------------|--|
|                                      | Running status indicator light:                                                |  |
| DUN                                  | When the lights went out said inverter in the down state; Light flash          |  |
| RUN                                  | frequency converter in the parameter self learning state; When the light       |  |
|                                      | is said inverter in the running state                                          |  |
|                                      | And reversing lamp:                                                            |  |
| F/R                                  | Said the lights went out in the forward state; The light is said in a state of |  |
|                                      | inversion.                                                                     |  |
| External terminal control indicator: |                                                                                |  |
| L/R                                  | Said the lights went out the keyboard control state; The light is said         |  |
|                                      | terminal control state.                                                        |  |

## 2) Unit indicator light shows:

| Light is the name<br>of the | Indicator light show |  |
|-----------------------------|----------------------|--|
| Hz                          | Frequency unit       |  |
| А                           | Current unit         |  |
| V                           | Voltage unit         |  |

3) Digital display area:

Five LED display, can display setting frequency, output frequency and so on all sorts of monitoring data and alarm code.

# 3 Keys function description

| The key symbol | The name says                            | Functional specifications                                                                                                    |  |  |
|----------------|------------------------------------------|----------------------------------------------------------------------------------------------------|--|--|
| PRG            | Programming<br>key                       | Enter the menu programming;<br>Parameter setting for confirmation.                                                                                                    |  |  |
| FUNC/<br>ESC   | Return key                               | Under the outage display and operation interface, recycled<br>display status information;<br>Return to the superior programming menu.                                                                 |  |  |
| SPEED<br>- +   | Potentiometer<br>multifunction<br>button | Clockwise rotation: frequency, function code, data increasing<br>Counter clockwise rotation: frequency, function code, data<br>decrease<br>Middle press: select the function code or confirm the data |  |  |
|                | Shift key                                | The display status information can be displayed at the interface<br>and the running display interface, and the modification<br>parameters can be selected.                                            |  |  |
| RUN            | The operation key                        | Under the keyboard operation, used to run the operation.                                                                                                    |  |  |
| STOP/<br>RESET | Stop/reset<br>button to                  | Running state, press this button can be used to stop operation,<br>the restriction of the function code P0-02;<br>Fault alarm state, can use the key to copy a failure.                               |  |  |
| JOG/<br>REV    | Point move /<br>forward /<br>reverse key | The key function by function code P1-03 determine:<br>0: inching operation<br>1: forward reversal switch for positive &negative switching key.                                                        |  |  |
|                |                                          |                                                                                                    |  |  |

### 4-2 Illustrations of Keyboard Operation

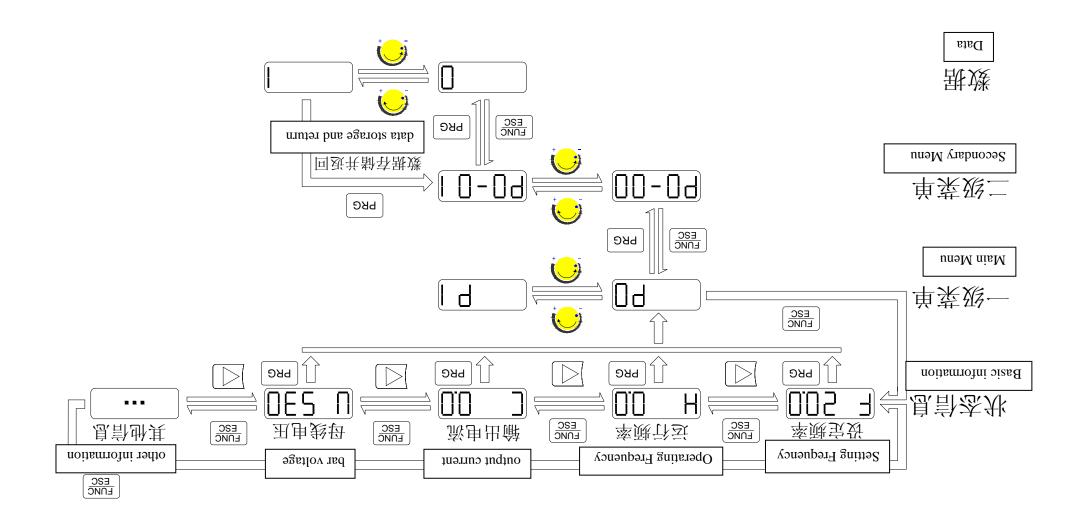

17

## **Chapter 5 Running**

### **5-1** Commissioning

#### 5-1-1 Check Before Running

- Please check whether wiring is correct or not, especially output terminals(U, V, W) which mustn't be connected to power source; additionally, earth terminals PE must be well grounded as well.
- Please confirm that there is no short circuit or line-to-ground short circuit between terminals or any exposed charged component.
- Please confirm that all the components are fastened, such as terminals, pluggable connectors or screws.
- Make sure that all the switches are off before it's connected to power source, and that converter will not malfunction or be started when it's switched on.
- Do not connect it to power s until its enclosure is assembled.

#### **5-1-2** Commissioning

Converter must be checked and confirmed comprehensively before commissioning; its default running mode is to be controlled through keyboard and panel.

• Please push the button  $\boxed{\frac{\text{JOG}}{\text{REV}}}$  and check the following points (its default jog frequency is 5.0 HZ):

Whether motor is rotating in the right direction or not;

Whether its rotation is smooth or not(NO abnormal noise or vibration is permitted)

Whether the acceleration or deceleration of motor is stable.

• If converter functions properly, please preset its operating frequency first; please press the button RUN to start commissioning and check whether its output current/voltage is normal or not; only after confirmation can it be power-on. Converter must be switched off immediately by pushing the button  $\begin{bmatrix} STOP \\ RESET \end{bmatrix}$  if there is anything goes wrong with converter or motor; meanwhile, please refer to Chapter 7 Fault Correcting to find out the reason why it malfunctions. Even it is shut off, output terminals(U, V, W) may still cause electric shock to anyone who touches them unless power ports(R, S, T) are disconnected from main circuit. Additionally, it will take some times for filter capacitor to discharge because there is still charging voltage stored in the filter capacitor even main power source is shut off. Charging indicator will be off if main power source is shut off; voltage in the middle DC circuit must be tested by voltmeter. Only after it's confirmed that the voltage is lower than specified value can internal circuit be touched.

14

## 5-2 Quick Debugging

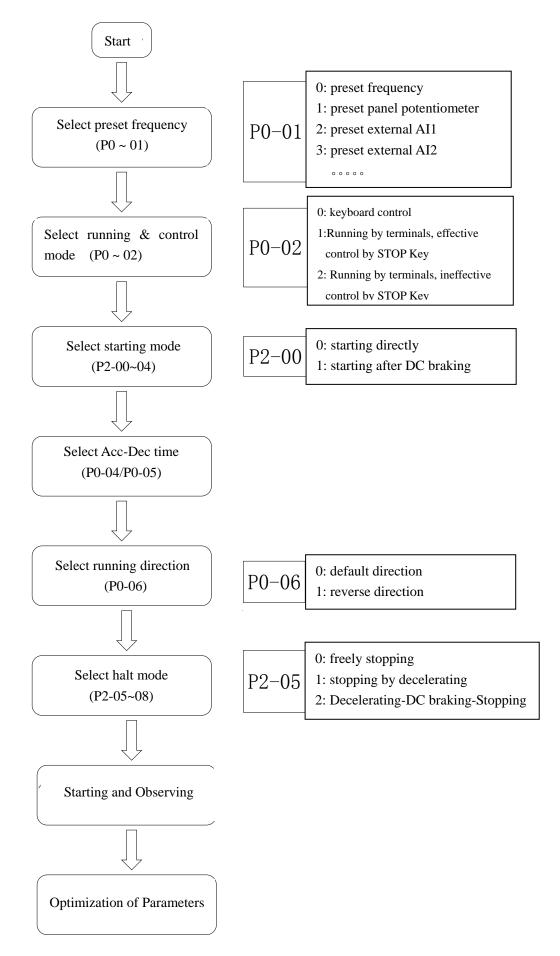

# **Chapter 6 Specification of Functional Parameters**

## **6-1 Functional Parameters Table**

### **P0: Basic functional parameters**

| Function<br>Code | Description                    | Description and Range                                                                                                    | Default               | Modification |
|------------------|--------------------------------|----------------------------------------------------------------------------------------------------|-----------------------|--------------|
| P0-00            | Parameter setting mode         | <ul> <li>0: Enabled (except those parameters marked with "×")</li> <li>1: Disabled (except P0-00)</li> <li>99: Factory reset</li> </ul>                                                                                                    | 0                     | •            |
| P0-01            | Frequency<br>setting mode      | <ul> <li>0: Frequency setting (UP/DOWN)</li> <li>1: Panel potentiometer</li> <li>2: External AI1</li> <li>3: External AI2</li> <li>4: PI regulation</li> <li>5: UP/DOWN by the P5-20 add and subtract</li> <li>6: UP/DOWN by the P5-20 add and subtract, frequency qing zero downtime</li> </ul> | 0                     | •            |
| P0-02            | Control mode for<br>running    | <ol> <li>Controlled by keyboard</li> <li>Controlled by terminals, STOP Key disabled</li> <li>Controlled by terminals, STOP Key enabled</li> </ol>                                                                                                    | 0                     | •            |
| P0-03            | Frequency setting              | 0.0 Hz $\sim$ Upper limiting frequency (P0-09)                                                                                                    | 50.0Hz                | 0            |
| P0-04            | Acceleration<br>time 0         | 0.1s~3600.0s                                                                                                    | 20.0s                 | 0            |
| P0-05            | Deceleration<br>time 0         | 0.1s~3600.0s                                                                                                    | 20.0s                 | 0            |
| P0-06            | Running<br>direction<br>Option | 0: Default direction 1: Reverse direction                                                                                                    | 0                     | •            |
| P0-07            | Anti-reversion<br>Setting      | 0: Enabled<br>1: Disabled                                                                                                    | 0                     | •            |
| P0-08            | Maximum<br>frequency           | Upper limit frequency (P0-09) ~400.0Hz                                                                                                    | 60.0 Hz               | •            |
| P0-09            | Upper limiting<br>frequency    | Lower limiting frequency (P0-10) ~Maximum frequency (P0-08)                                                                                                    | 50.0Hz                | •            |
| P0-10            | Lower limiting frequency       | 0.0Hz~Upper limiting frequency (P0-09)                                                                                                    | 0.0Hz                 | •            |
| P0-11            | Jog frequency                  | 0.0Hz~Upper limiting frequency (P0-09)                                                                                                    | 5.0Hz                 | 0            |
| P0-12            | Carrier<br>frequency           | 1~16KHz                                                                                                    | Depending<br>on model | •            |
| P0-13            | Carrier                        | 0: Regular PWM mode 1: Random PWM mode                                                                                                    | 0                     | •            |

|       | frequency<br>Regulation                       |                                                                                             |   |   |
|-------|-----------------------------------------------|---------------------------------------------------------------------------------------------|---|---|
| P0-14 | Keyboard<br>frequency<br>setting<br>(UP/DOWN) | <ul><li>0: Automatic storage when power down</li><li>1: No storage for power-down</li></ul> | 0 | 0 |

(P0-15~ P0-17Reserved)

### **P1: Human Interface parameters**

| Function<br>Code | Description                                      | Setting range                                                                                                    | Default | Modification |
|------------------|--------------------------------------------------|----------------------------------------------------------------------------------------------------|---------|--------------|
| P1-00            | Default display<br>information<br>for Starting   | <ul> <li>0: Setting frequency</li> <li>1: Output frequency</li> <li>2: Output current</li> <li>3: Bus voltage</li> <li>4: Rotational Speed of motor</li> <li>5: Percentage of output current</li> <li>6: IGBT temperature</li> <li>7: Output voltage</li> <li>8: Output power</li> <li>9: Count value</li> <li>10: PI index value</li> <li>11: PI feedback value</li> <li>12: Accumulated running time (hour)</li> <li>13: Input terminal status</li> <li>14: Output terminal status</li> <li>15: Power</li> </ul> | 0       | Ο            |
| P1-01            | Setting of display<br>information                | 0: 0~3 messages<br>1: 0~7 messages<br>2: 0~11 messages<br>3: 0~15 messages                                                                                                    | 1       | 0            |
| P1-02            | Display<br>coefficient of<br>mechanical<br>speed | 0.1~60.0                                                                                                    | 29.0    | Ο            |
| P1-03            | JOG/REV<br>(function<br>selector)                | 0: Jog 1: FDW/REV switching                                                                                                    | 0       | •            |

(P1-04~ P1-06 Reserved)

## **P2: Parameters of Start-Stop Mode**

| Function Description Setting range | Default Modification |
|------------------------------------|----------------------|
|------------------------------------|----------------------|

(17)

(18)

| Code  |                                                    |                                                                                                    |        |   |
|-------|----------------------------------------------------|----------------------------------------------------------------------------------------------------|--------|---|
| P2-00 | Starting Mode                                      | <ul> <li>0: Starting directly</li> <li>1: DC braking-Starting</li> <li>2: Speed tracking after startup</li> <li>3: Adaptive direction of speed tracking</li> </ul> | 0      | • |
| P2-01 | Starting frequency                                 | 0.0~10.0Hz                                                                                                    | 0.5 Hz | • |
| P2-02 | Retention time for starting                        | 0.0~50.0 s                                                                                                    | 0.0s   | • |
| P2-03 | Braking<br>current before<br>starting              | 0~150.0%                                                                                                    | 50.0%  | • |
| P2-04 | Braking time before starting                       | 0~50.0s                                                                                                    | 0.0s   | • |
| P2-05 | Stop mode                                          | <ol> <li>0: Regular stopping</li> <li>1: Stop by decelerating</li> <li>2: Decelerating-DC braking-Stopping</li> </ol>                                              | 1      | • |
| P2-06 | Start frequency of DC braking                      | 0.0~10.0Hz                                                                                                    | 0.0Hz  | • |
| P2-07 | Braking current for stopping                       | 0~150.0%                                                                                                    | 50.0%  | • |
| P2-08 | Braking time for stopping                          | 0~50.0s                                                                                                    | 0.0s   | • |
| P2-09 | FWD/REV<br>Dead time                               | 0.0~50.0 s                                                                                                    | 0.0s   | • |
| P2-10 | Lower limiting<br>frequency for<br>running control | <ul><li>0: running with lower limiting frequency</li><li>1: stopping</li><li>2: standby</li></ul>                                                                  | 0      | • |

(P2-11~ P2-12 Reserved)

## **P3:** Parameters of Motor

| Function<br>Code | Description     | Setting range       | Default            | Modification |
|------------------|-----------------|---------------------|--------------------|--------------|
| P3-00            | Rated frequency | F3 (P4-05) ~400.0Hz | 50.0Hz             | •            |
| P3-01            | Rated voltage   | 200~440V            | Depending on model | •            |
| P3-02            | Rated current   | 0.1~999.9A          | Depending on model | •            |
| P3-03            | Rated power     | 0.1~630.0KW         | Depending on model | •            |

| P3-04 | Rated rotational<br>Speed          | 1~36000rpm    | 1440rpm               | • |
|-------|------------------------------------|---------------|-----------------------|---|
| P3-05 | No-load current                    | 0.1~999.9A    | Depending<br>on model | • |
| P3-06 | Stator resistance                  | 0.001~50.000Ω | Depend<br>on model    | • |
| P3-07 | Excitation/Mag<br>netic inductance | 0.1~5000.0mH  | Depend<br>on model    | • |

## P4: V/F Control Parameters

Function Description Default Modification Setting range Code 0: General V/F 1: 2 power V/F 2: 3 power V/F V/F curve setting P4-00 0 3: high starting torque V/F 4: Self-setting V/F 5: Self-adaptive control V/F Intermediate P4-01  $0.0 \text{Hz} \sim \text{F2} (\text{P4-03})$ 5.0Hz frequency 1 V/F Intermediate P4-02  $0 \sim \text{rated voltage}$  (P3-00) 38V voltage1 V/F Intermediate P4-03 25.0Hz F1 (P4-01)~F3 (P4-05) frequency 2 V/F Intermediate P4-04 190V  $0 \sim \text{rated voltage} (P3-00)$ voltage 2 V/F Intermediate P4-05 F2 (P4-03) $\sim$ rated frequency (P3-00) 50.0Hz frequency 3 V/F Intermediate P4-06  $0 \sim \text{rated voltage}$  (P3-00) 380V voltage 3 Torque upgrade P4-07 0.0~15.0% 0 Slip 0.0~10.0Hz P4-08 0.0 Hz compensation 0: Disabled 1: always enabled P4-09 AVR function 1 2: only enabled in process of deceleration

(19)

(P3-08~ P3-12 Reserved)

(20)

| P4-10 | Energy-efficient<br>running | 0: Disabled<br>1: Enabled | 0 | • |
|-------|-----------------------------|---------------------------|---|---|
|-------|-----------------------------|---------------------------|---|---|

## **P5: Input function parameters**

| Function<br>Code | Description                                     | Setting range                                                                                          | Default   | Modification |
|------------------|-------------------------------------------------|----------------------------------------------------------------------------------------------------|-----------|--------------|
| P5-00            | AI1 lower limiting value                        | 0~10.00V                                                                                               | 0.00V     | 0            |
| P5-01            | Corresponding<br>setting for AI1<br>lower limit | 0~100.0%                                                                                               | 0.0%      | 0            |
| P5-02            | AI1 upper limiting value                        | AI1 lower limiting value $\sim$ 10.00V                                                                 | 10.00V    | 0            |
| P5-03            | Corresponding<br>setting for AI1<br>upper limit | 0~100.0%                                                                                               | 100.0%    | 0            |
| P5-04            | AI1 input filtering<br>time                     | $0.0 { m s} \sim 10.0 { m s}$                                                                          | 0.1s      | 0            |
| P5-05            | AI2 lower limiting value                        | 0.00V~10.00V                                                                                           | 0.00V     | 0            |
| P5-06            | Corresponding<br>setting for AI2<br>lower limit | 0~100.0%                                                                                               | 0.0%      | 0            |
| P5-07            | AI2 upper limiting value                        | AI2 lower limiting value $\sim$ 10.00V                                                                 | 10.00V    | 0            |
| P5-08            | Corresponding<br>setting for AI2<br>upper limit | 0~100.0%                                                                                               | 100.0%    | 0            |
| P5-09            | AI2 input filtering<br>time                     | $0.0 { m s} \sim 10.0 { m s}$                                                                          | 0.1s      | 0            |
| P5-10            | Multi-functional<br>Input Terminal X1           | 0: Disabled<br>1: Forward                                                                              | 1 Forward | •            |
| P5-11            | Multi-functional<br>Input Terminal X2           | <ul><li>2: Reverse</li><li>3: Three-wire control</li><li>4: Multi-phase reference velocity 1</li></ul> | 2 Reverse | •            |
| P5-12            | Multi-functional<br>Input Terminal X3           | <ul><li>4: Multi-phase reference velocity 1</li><li>5: Multi- phase reference velocity 2</li></ul>     | 14 Fault  | •            |

| P5-13<br>P5-14<br>P5-15<br>P5-16 | Multi-functional<br>Input Terminal X4<br>Multi-functional<br>Input Terminal X5<br>(CN1 needle base<br>input)<br>Multi-functional<br>Input Terminal X6<br>Multi-functional | <ul> <li>6: Multi- phase reference velocity 3</li> <li>7: JOG forward 8: JOG reverse</li> <li>9: Increasing frequency</li> <li>10: Decreasing frequency</li> <li>11: Acc-Dec time Option 1</li> <li>12: Acc-Dec time Option 2</li> <li>13: Stop of Acc/Dec</li> <li>14: External fault Input</li> <li>15: Fault reset</li> <li>16: Regular stopping</li> <li>17: External count value input</li> <li>18: count clear</li> </ul> | 4<br>reference<br>velocity 1<br>5<br>reference<br>velocity 2<br>Reserved<br>Reserved | • |
|----------------------------------|----------------------------------------------------------------------------------------------------|----------------------------------------------------------------------------------------------------|--------------------------------------------------------------------------------------|---|
| P5-10                            | Input Terminal X7<br>Multi-functional<br>Input Terminal X8                                                                                                    | <ul> <li>18: count clear</li> <li>19: program run</li> <li>20: pause of program run</li> <li>0: Two-wire control mode 1</li> </ul>                                                                                                    | Reserved                                                                             | • |
| P5-18                            | Terminal control<br>mode                                                                                                    | 1: Two-wire control mode 1<br>2: Three-wire control mode 1<br>3: Three-wire control mode 2                                                                                                    | 0                                                                                    | • |
| P5-19                            | Terminal filtering<br>time                                                                                                    | 2ms~100 ms                                                                                                    | 10 ms                                                                                | 0 |
| P5-20                            | The range of the<br>UP/DOWN<br>increasing decline                                                                                                    | 0.0~50.0Hz                                                                                                    | 0.1                                                                                  | Ο |

<sup>(</sup>P5-20~ P5-30 Reserved)

(21)

## **P6: Output function parameters**

| Function<br>Code | Description       | Setting range                        | Default | Modification |
|------------------|-------------------|--------------------------------------|---------|--------------|
| P6-00            | Y1 output options | 0: Disabled<br>1: Running            | 1       | 0            |
|                  |                   | 2: Direction<br>3: Fault output      | 2       | 0            |
| P6-01            | Y2 output options | 4: On standby                        |         |              |
|                  |                   | 5: Frequency received                |         |              |
|                  |                   | 6: FDT                               |         |              |
| P6-02            | Relay output      | 7: Upper limiting frequency received | 3       | 0            |
|                  | options           | 8: Lower limiting frequency received |         |              |
|                  |                   | 9: Setting count value received      |         |              |
|                  |                   | 10: Designated count value received  |         |              |

(22)

| P6-03 | AO1 options                | 0: Operating frequency<br>1: Output current<br>2: Bus voltage<br>3:Output voltage | 0      | 0 |
|-------|----------------------------|-----------------------------------------------------------------------------------|--------|---|
| P6-04 | AO1 correction coefficient | 0.0~250.0%                                                                        | 100.0% | 0 |
| P6-05 | Stop delay time setting    | 0~3000.0S                                                                         | 0      | 0 |

<sup>(</sup>P6-05~P6-08 Reserved)

### **P7: PI control parameters**

| Function<br>Code | Description                                     | Setting range                                                                                                    | Default | Modification |
|------------------|-------------------------------------------------|----------------------------------------------------------------------------------------------------|---------|--------------|
| P7-00            | PI preset source options                        | <ul><li>0: Digital keyboard</li><li>1: Panel potentiometer</li><li>2: Analog channel AI1</li><li>3: Analog channel AI2</li></ul> | 0       | 0            |
| P7-01            | PI set value                                    | 0.00~10.00 V                                                                                                    | 0.00V   | 0            |
| P7-02            | PI feedback source options                      | 0: Analog channel AI1<br>1: Analog channel AI2                                                                                   | 0       | 0            |
| P7-03            | PI output<br>characteristics<br>options         | 0: Positive 1: Negative                                                                                                    | 0       | 0            |
| P7-04            | Proportional gain<br>(P)                        | 0.0~10.0                                                                                                    | 0.1     | 0            |
| P7-05            | Integral time (I)                               | 0.0~100.0s                                                                                                    | 0.1s    | 0            |
| P7-06            | Deviation limit                                 | 0.00~2.00                                                                                                    | 0.10    | 0            |
| P7-07            | Sampling period(T)                              | 0.1~100.0s                                                                                                    | 0.5s    | 0            |
| P7-08            | Detected value of<br>feedback<br>disconnection  | 0.00~5.00                                                                                                    | 0.10    | 0            |
| P7-09            | Time for detecting<br>feedback<br>disconnection | 0.0~100.0s                                                                                                    | 1.0s    | 0            |
| P7-12            | Sleep time                                      | 0~3000S                                                                                                    | 600     | 0            |
| P7-13            | Dormancy pressure                               | 0~10.00                                                                                                    | 0       | 0            |
| P7-14            | Dormancy<br>frequency                           | 0~50.0Hz                                                                                                    | 0       | 0            |

| P7-15 | Wake up the pressure | 0~10.00 | 0 | 0 |  |
|-------|----------------------|---------|---|---|--|
|-------|----------------------|---------|---|---|--|

(P7-10~ P7-15 Reserved)

23

### **P8: Simple PLC and Multispeed Parameters**

| Function<br>Code | Description                       | Setting range                                                                                                    | Default | Modification |
|------------------|-----------------------------------|----------------------------------------------------------------------------------------------------|---------|--------------|
| P8-00            | Program run mode                  | <ul> <li>0: Disabled</li> <li>1: Program stop after one cycle of running</li> <li>2: Program operates as last program runs after one cycle of running</li> <li>3: Circulatory running of program</li> </ul> | 0       | •            |
| P8-01            | First phase speed                 | Lower limiting frequency ~ Upper limiting frequency                                                                                                    | 0.0Hz   | О            |
| P8-02            | Second phase speed                | Lower limiting frequency ~ Upper limiting frequency                                                                                                    | 0.0Hz   | О            |
| P8-03            | Third phase speed                 | Lower limiting frequency ~ Upper limiting frequency                                                                                                    | 0.0Hz   | О            |
| P8-04            | Forth phase speed                 | Lower limiting frequency ~ Upper limiting frequency                                                                                                    | 0.0Hz   | 0            |
| P8-05            | Fifth phase speed                 | Lower limiting frequency ~ Upper limiting frequency                                                                                                    | 0.0Hz   | 0            |
| P8-06            | Sixth phase speed                 | Lower limiting frequency ~ Upper limiting frequency                                                                                                    | 0.0Hz   | О            |
| P8-07            | Seventh phase speed               | Lower limiting frequency ~ Upper limiting frequency                                                                                                    | 0.0Hz   | О            |
| P8-08            | Runtime of principal frequency    | 0~6400.0                                                                                                    | 0.0     | 0            |
| P8-09            | First phase time                  | 0~6400.0                                                                                                    | 0.0     | 0            |
| P8-10            | Second phase time                 | 0~6400.0                                                                                                    | 0.0     | О            |
| P8-11            | Third phase time                  | 0~6400.0                                                                                                    | 0.0     | О            |
| P8-12            | Forth phase time                  | 0~6400.0                                                                                                    | 0.0     | О            |
| P8-13            | Fifth phase time                  | 0~6400.0                                                                                                    | 0.0     | О            |
| P8-14            | Sixth phase time                  | 0~6400.0                                                                                                    | 0.0     | 0            |
| P8-15            | Seventh phase time                | 0~6400.0                                                                                                    | 0.0     | 0            |
| P8-16            | Time unit of multi-velocity       | 0: second<br>1: minute<br>2: hour                                                                                                    | 0       | •            |
| P8-17            | Running directions of programs    | 0~255<br>BIT 0~7 indicates 0~7 directions<br>(0: Forward 1: Reverse)                                                                                                    | 0       | •            |
| P8-18            | Timing for each program's Acc-Dec | 0~65535<br>BIT0~15 indicates Acc-Dec time of 0~7 phase                                                                                                    | 0       | 0            |

(P8-19~ P8-20 Reserved)

## **P9: Protection Function parameters**

(24)

| Function<br>Code | Description                            | Setting range                                                                                            | Default | Modification |
|------------------|----------------------------------------|----------------------------------------------------------------------------------------------------|---------|--------------|
| P9-00            | Options for overload protection        | 0: Disabled<br>1: Enabled                                                                                | 0       | •            |
| P9-01            | Critical point of overload protection  | 50~120%                                                                                                  | 110%    | •            |
| P9-02            | Overvoltage protection                 | 0: Disabled 1: Enabled                                                                                   | 1       | •            |
| Р9-03            | Critical point of<br>Overvoltage       | 110.0~150.0%                                                                                             | 125     | •            |
| P9-04            | Over-current<br>protection             | 0: Disabled<br>1: Enabled                                                                                | 1       | •            |
| P9-05            | Critical point of over-current         | 100~180%                                                                                                 | 150     | •            |
| P9-06            | Phase-failure<br>protection of input   | 0: Disabled<br>1: Enabled                                                                                | 0       | •            |
| P9-07            | Phase-failure<br>protection of output  | 0: Disabled<br>1: Enabled                                                                                | 0       | •            |
| P9-08            | Latest fault<br>information            | 0~20                                                                                                    |         | ×            |
| Р9-09            | Last fault information                 | 0~20                                                                                                    |         | ×            |
| P9-10            | Last two<br>fault messages             | 0~20                                                                                                    |         | Х            |
| P9-11            | Operating frequency<br>of latest fault |                                                                                                    |         | Х            |
| P9-12            | Output current of latest fault         |                                                                                                    |         | ×            |
| P9-13            | Bus voltage of latest<br>fault         |                                                                                                    |         | ×            |
| P9-14            | Input state of latest<br>fault         |                                                                                                    |         | ×            |
| P9-15            | Output state of latest<br>fault        |                                                                                                    |         | ×            |
| P9-16            | Fault since the reset<br>function      | 0: invalid<br>1: under-voltage fault alarm automatic reset<br>(unlimited)<br>2 ~ 20: fault self-recovery | 0       | •            |

(P9-16~ P9-17 Reserved)

### **Parameters of PA Enhancements**

| Function<br>Code | Description                               | Setting range                               | Default | Modification |
|------------------|-------------------------------------------|---------------------------------------------|---------|--------------|
| PA-00            | Acceleration time 1                       | 0.0~3600.0s                                 | 20.0s   | 0            |
| PA-01            | Deceleration time 1                       | 0.0~3600.0s                                 | 20.0s   | 0            |
| PA-02            | Acceleration time 2                       | 0.0~3600.0s                                 | 20.0s   | 0            |
| PA-03            | Deceleration time 2                       | 0.0~3600.0s                                 | 20.0s   | 0            |
| PA-04            | Acceleration time 3                       | 0.0~3600.0s                                 | 20.0s   | 0            |
| PA-05            | Deceleration time 3                       | 0.0~3600.0s                                 | 20.0s   | 0            |
| PA-06            | Jog acceleration time                     | 0.0~3600.0s                                 | 20.0s   | 0            |
| PA-07            | Jog deceleration time                     | 0.0~3600.0s                                 | 20.0s   | 0            |
| PA-08            | Hopping frequency1                        | $0.0 \sim$ Upper limiting frequency (P0-09) | 0.0Hz   | 0            |
| PA-09            | Hopping frequency2                        | $0.0 \sim$ Upper limiting frequency (P0-09) | 0.0Hz   | 0            |
| PA-10            | Amplitude of<br>Hopping frequency         | $0.0 \sim$ Upper limiting frequency (P0-09) | 0.0Hz   | 0            |
| PA-11            | FDT level value                           | $0.0 \sim$ Upper limiting frequency (P0-09) | 0.0Hz   | 0            |
| PA-12            | FDT lagged value                          | $0.0 \sim$ FDT level value (PA-11)          | 0.0Hz   | 0            |
| PA-13            | Amplitude of<br>detected frequency<br>FAR | $0.0 \sim$ Upper limiting frequency (P0-09) | 0.0Hz   | 0            |
| PA-14            | Setting count value                       | 1~65535                                     | 1000    | 0            |
| PA-15            | Specified count value                     | 1~65535                                     | 1000    | 0            |
| PA-16            | Underclocking<br>function for overload    | 0: Disabled<br>1: Enabled                   | 1       | •            |

<sup>(</sup>PA-17~ PA-26 Reserved)

25

"O": it indicates that it's only when converter is running or shut down on the condition that P0-00 equals zero that code parameters can be changed or modified.

- "•": it indicates that code parameters cannot be changed or modified while converter is running.
- "×": it indicates that code parameters are read-only, which cannot be changed or modified.

## **6-2 Detailed of function parameters(Explanations of Functional Parameters)**

|  | PO | Basic functiona | al parameters |
|--|----|-----------------|---------------|
|--|----|-----------------|---------------|

| <b>P0-00</b> | Parameter    | <ul><li>0: Enabled (except those parameters marked with"×")</li><li>1: Disabled (except P0-00)</li></ul> | Default: 0 |  |
|--------------|--------------|----------------------------------------------------------------------------------------------------|------------|--|
|              | setting mode | 99: Factory reset                                                                                        |            |  |

It's mainly applied to the setting of functional parameters; "factory reset" option should be

26

used with caution, especially after all these parameters are set.

| P0-01 | Frequency<br>setting mode | <ul> <li>0: Frequency setting (UP/DOWN)</li> <li>1: Panel potentiometer</li> <li>2: External AI1</li> <li>3: External AI2</li> <li>4: PI regulation</li> <li>5: UP/DOWN by the P5-20 add and subtract</li> <li>6: UP/DOWN by the P5-20 add and subtract, frequency qing zero downtime</li> </ul> | Default: 0 |
|-------|---------------------------|----------------------------------------------------------------------------------------------------|------------|
|-------|---------------------------|----------------------------------------------------------------------------------------------------|------------|

It's mainly used to select the source of operating frequency for converter.

0: Frequency setting

The frequency of converter can be preset by parameter P0-03; frequency can be preset or changed directly through these two keys  $\checkmark$   $\checkmark$  on the panel when state information is displayed; it also can be changed directly by external terminals UP/DOWN when they are enabled.

1: Panel potentiometer

Operating frequency can be set by the potentiometer on the panel.

2/3: Preset of external analog voltage AI1 /AI2

Operating frequency not only can be set by the signal of external analog voltage( $0.0 \sim 10.0V$ ) sent out by AI1 or AI2 whose input voltage is formed by the synergy of internal +10V power source and potentiometer.

AI2 can be done through the signal of external analog current(0~20mA) via J4 jumper.

4: PI regulation

**Precaution: Corresponding multispeed frequency will be applied firstly when external multispeed terminals are enabled.** For detailed information, please refer to the standard wiring diagram on Chapter 3.

5, 6: frequency by external terminals given (note: each time the increase or decrease of a given frequency range be determined by the P5-20), when set to 6, the frequency converter after every stop, zero frequency

| P0-02 | Control mode for | 0: Controlled by keyboard                     |            |
|-------|------------------|-----------------------------------------------|------------|
|       |                  | 1: Controlled by terminals, STOP Key disabled | Default: 0 |
|       | running          | 2: Controlled by terminals, STOP Key enabled  |            |

It's mainly applied to the instruction sources of booting, stopping or jog for converter.

0: Converter can be controlled through the following three keys RUN RESET Which

stand for booting, stopping, jog or forward/reverse accordingly.

1: Key will be disabled when converter is controlled by external terminals, including

its booting, stopping, jog or forward/reverse running.

2: key will be enabled when converter is controlled by external terminals, including

its booting, stopping, jog or forward/reverse running.

| P0-03 | Frequency setting | 0.0 Hz ~Upper limiting frequency<br>(P0-09) | Default: 50.0Hz |
|-------|-------------------|---------------------------------------------|-----------------|
|-------|-------------------|---------------------------------------------|-----------------|

Frequency of output can be set by setting this parameter only when P0-01equals zero.

| P0-04 | Acceleration<br>time 0 | 0.1s~3600.0s | Default: 20.0s |
|-------|------------------------|--------------|----------------|
| P0-05 | Deceleration<br>time 0 | 0.1s~3600.0s | Default: 20.0s |

Acceleration time 0: Time for converter to increase its frequency from 0Hz to maximum frequency(P0-08).

Deceleration time 0: Time for converter to decrease its frequency from maximum frequency(P0-08) to 0Hz.

Please refer to following graph .:

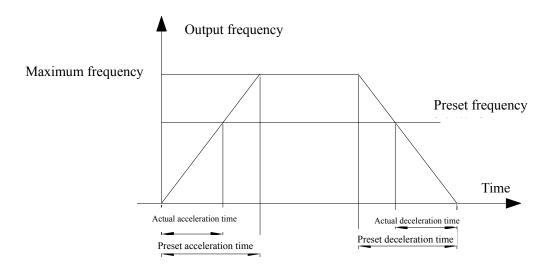

|              | Running   | 0: Default direction |            |
|--------------|-----------|----------------------|------------|
| <b>P0-06</b> | direction | 1: Reverse direction | Default: 0 |

Running direction can be preset through this parameter, which will also be taken as forward direction by default. It will also be chosen as a reference for reverse direction which is controlled by  $\boxed{\frac{JOG}{REV}}$  key as well as external terminals.

0: Converter will be running in default direction

1: Running direction will be changed, which also means that it is changed by altering any two of motor wires(U, V, W).

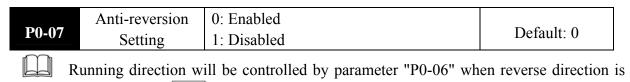

disabled. Both  $\underbrace{\overrightarrow{REV}}$  key and external terminals will be disabled.

|  | P0-08 | Maximum<br>frequency | Upper limit frequency (P0-09)~400.0Hz | Default: 60.0Hz |
|--|-------|----------------------|---------------------------------------|-----------------|
|--|-------|----------------------|---------------------------------------|-----------------|

The setting of Acc-Dec time is based on maximum output frequency of running.

| P0-09        | Upper limiting<br>frequency    | Lower limiting frequency (P0-10)<br>~Maximum frequency (P0-08) | Default: 50.0Hz |
|--------------|--------------------------------|----------------------------------------------------------------|-----------------|
| <b>P0-10</b> | Lower<br>limiting<br>frequency | 0.0Hz~Upper limiting frequency<br>(P0-09)                      | Default: 0.0Hz  |

It's mainly applied to the setting of the amplitude between upper limiting frequency and lower limiting frequency, which are also the range values of frequency regulation displayed on the panel potentiometer.

These two parameters are also related to the amplitude of upper limiting voltage and lower limiting voltage set by AI1 or AI2. For detailed information, please refer to P5-00~08.

| P0-11Jog frequency0.0Hz~Upper limiting frequency<br>(P0-09)Default:5.0Hz | P0-11 | Jog frequency |  | Default:5.0Hz |
|--------------------------------------------------------------------------|-------|---------------|--|---------------|
|--------------------------------------------------------------------------|-------|---------------|--|---------------|

It's mainly applied to the setting of running frequency for jog.

| D0 10        | Carrier   | 1~16KHz | Default: Depending |
|--------------|-----------|---------|--------------------|
| <b>P0-12</b> | frequency |         | on model           |

The switching frequency of interior power module is controlled by this parameter.

Audio noise and heat effect generated during the process of running are mainly affected by carrier frequency. Carrier frequency must be increased slightly in order to achieve a quieter running; however, the maximum load will be decreased somehow at the same time, which may increase the risk of electric leakage between motor lines or between wires and earth. When ambient temperature is too high or there is too much load for motor, carrier frequency should be decreased properly to improve converter's thermal characteristics.

Generally, carrier frequency will be preset right before delivery; therefore, it doesn't need to be reset or modified.

It should be used by derating if the carrier frequency which is being applied by operator exceeds the default value preset by factory.

| P0-13 | Carrier<br>frequency<br>Regulation | <ul><li>0: Regular PWM mode</li><li>1: Random PWM mode</li></ul> | Default: 0 |
|-------|------------------------------------|------------------------------------------------------------------|------------|
|-------|------------------------------------|------------------------------------------------------------------|------------|

Noise frequency of motor is fixed while running in regular PWM mode; frequency domain of noise is wider while the running of motor is set in random PWM mode.

|              | Keyboard               | 0: Automatic storage when it powers       |            |
|--------------|------------------------|-------------------------------------------|------------|
| <b>P0-14</b> | frequency<br>(UP/DOWN) | down<br>1: No storage when it powers down | Default: 0 |
|              |                        |                                           |            |

Left It's mainly used to alter the operating frequency through keys or external terminals UP/DOWN. Whether a modified operating frequency would be saved in the parameter P0-03 after it powers down depends on the setting of this parameter.

### **P1: Human Interface parameters**

| P1-00 | Default<br>display<br>information<br>for Starting | <ul> <li>0: Setting frequency</li> <li>1: Output frequency</li> <li>2: Output current</li> <li>3: Bus voltage</li> <li>4: Rotational Speed of motor</li> </ul> | Default: 0 |
|-------|---------------------------------------------------|----------------------------------------------------------------------------------------------------|------------|
|-------|---------------------------------------------------|----------------------------------------------------------------------------------------------------|------------|

29)

| 5: Percentage of output current     |  |
|-------------------------------------|--|
| 6: IGBT temperature                 |  |
| 7: Output voltage                   |  |
| 8: Output power                     |  |
| 9: Count value                      |  |
| 10: PI index value                  |  |
| 11: PI feedback value               |  |
| 12: Accumulated running time (hour) |  |
| 13: Input terminal status           |  |
| 14: Output terminal status          |  |
| 15: Power                           |  |

30

It's mainly applied to the setting of default display information for starting.

|           |                    |                              | <b>T</b> |
|-----------|--------------------|------------------------------|----------|
| Set value | Status information | Descriptions                 | Unit     |
| 0         | F 20.0             | Preset frequency             | Hz       |
| 1         | H 0.0              | Output frequency             | Hz       |
| 2         | C 0.0              | Output current               | A        |
| 3         | U 540              | Bus voltage                  | V        |
| 4         |                    | Rotational speed of motor    | r/min    |
| 5         | C. 0.0             | Percentage of output current |          |
| 6         | 0 25               | IGBT Temperature             | °C       |
| 7         | d D                | Output voltage               | V        |
| 8         | P 0.0              | Output power                 | KW       |
| 9         | A D                | Count value                  |          |
| 10        | c 1.2              | PI preset value              |          |
| 11        |                    | PI feedback value            |          |
| 12        |                    | Total run time               | Н        |
| 13        |                    | Status of input terminal     |          |
| 14        |                    | Status of output terminal    |          |
| 15        | Y I5.0             | Converter power              | KW       |
|           | 1                  |                              | 1        |

| P1-01 Setting of<br>display<br>information 0: 0~3 messages<br>1: 0~7 messages<br>2: 0~11 messages<br>3: 0~15 messages | Default: 1 |
|----------------------------------------------------------------------------------------------------|------------|
|----------------------------------------------------------------------------------------------------|------------|

It's mainly applied to the setting for how many messages are allowed to displayed on the panel. About the corresponding information for No. 0~15, please refer to P1-00.

| <b>1-02</b> Display coe mechanic | 0.1~60.0 | Default: 29.0 |
|----------------------------------|----------|---------------|
|----------------------------------|----------|---------------|

It's mainly applied to the adjustment of displayed value for the rotational speed of motor. Display coefficient of mechanical speed = rotational speed of motor/operating frequency

| P1-03 | JOG/REV<br>Function selection | 0: Jog | 1: FDW/REV switching | Default: 0 |
|-------|-------------------------------|--------|----------------------|------------|
|-------|-------------------------------|--------|----------------------|------------|

It's mainly applied to the features setup of  $\begin{bmatrix} JOG \\ REV \end{bmatrix}$  key; and when running is under the control of keyboard:

0: Jogging will be enabled by pressing  $\begin{bmatrix} JOG \\ REV \end{bmatrix}$  key;

1: Forward direction and reverse direction can be switched to each other by  $\begin{bmatrix} JOG \\ REV \end{bmatrix}$  key.

### P2: Parameters of Start-Stop Mode

| P2-00Starting Mode0: Starting directly<br>1: DC braking-Starting<br>2: Speed tracking after startup<br>3: Adaptive direction of speed tracking | Default: 0 |
|----------------------------------------------------------------------------------------------------|------------|
|----------------------------------------------------------------------------------------------------|------------|

0: It starts directly with the original start frequency;

1: DC braking-Starting -- DC braking will be enabled first; then motor starts running with the original start frequency; this is applicable for the situation when reverse may be caused by small inertia load during the process of starting.

2: the speed tracking after startup. Frequency converter for motor speed, but the motor according to the last stop in the direction of the direction to run by default. (11 kw models more effective)

3: adaptive direction of speed tracking. Before starting the inverter in the automatic detection the direction of the electric motor no impact on the smooth startup of rotation of the motor. (11 kw models more effective)

| P2-01 | Starting frequency          | 0.0~10.0Hz | Default: 0.5 Hz |
|-------|-----------------------------|------------|-----------------|
| P2-02 | Retention time for starting | 0.0~50.0 s | Default: 0.0s   |

Applicable starting frequency can ensure that there is enough torque for starting.

Retention time for starting is needed for the formation of magnetic flow while motor is on standby, so that it can start accelerating after start frequency is stabilized for a certain time.

| P2-03        | Braking current before starting | 0~150.0% | Default: 50.0% |
|--------------|---------------------------------|----------|----------------|
| <b>P2-04</b> | Braking time before starting    | 0~50.0s  | Default: 0.0s  |

It's only when P2-00 equals 1 that DC braking can be enabled before starting. When converter is about to be started, DC braking should be proceeded according to the preset braking current(P2-03); after the preset braking time(P2-04) is over, it will start running.

Braking current means the percentage comparing with rated current. The higher braking DC is, the stronger braking force will be.

| P2-05Stop mode0: Regular stopping<br>1: Stop by decelerating<br>2: Decelerating - DC braking - Stopping | Default: 1 |
|----------------------------------------------------------------------------------------------------|------------|
|----------------------------------------------------------------------------------------------------|------------|

It's mainly applied to the setting of stop mode for converter.

- 0: Regular stopping -- the output of converter will be blocked immediately once stop instruction comes into effect.
- 1: Stopping by decelerating -- output frequency will be decreased slowly according to the preset deceleration time once stop instruction comes into effect; when it comes to zero, converter will be shut down.

2: Decelerating - DC braking - Stopping: output frequency will be reduced down to start frequency(P2-06) according to the preset deceleration time once stop instruction comes into effect; since then, DC braking will be enabled; after braking time(P2-08) is over, converter will be shut down.

| P2-06 | Start frequency of DC braking | 0.0~10.0Hz | Default: 0.0Hz |
|-------|-------------------------------|------------|----------------|
|       |                               |            |                |

If parameter P2-05 equals two, it will be stopped through DC braking when converter reaches up to the corresponding frequency.

| <b>P2-07</b> | Braking current for stopping | 0~150.0% | Default: 50.0% |
|--------------|------------------------------|----------|----------------|
| <b>P2-08</b> | Braking time for stopping    | 0~50.0s  | Default: 0.0s  |

Braking current for stopping means the amperage of direct current for braking; the higher the amperage is, the stronger the braking force will be.

Braking time for stopping means the time for increasing enough amperage of direct current to stop converter; when the value comes to zero, it means that there is no DC braking during the process.

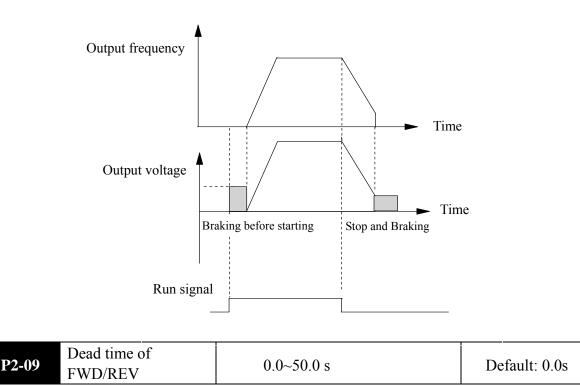

It mainly applied to the setting of transient time for zero output frequency during the transient

process between forward and reverse.

34

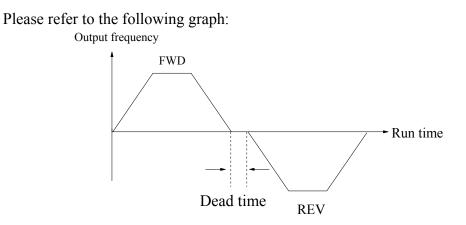

|              | Lower limiting  | 0: running in lower limiting frequency |            |
|--------------|-----------------|----------------------------------------|------------|
| <b>P2-10</b> | frequency for   | 1: on standby                          | Default: 0 |
|              | running control | 2: stopping                            |            |

It's mainly applied to the setting of running status when preset frequency is less than lower limiting frequency.

0: Converter will be running in lower limiting frequency if preset frequency is less than lower limiting frequency.

1: Converter will be shut down when preset frequency is less than lower limiting frequency; and it will be started again automatically when preset frequency is higher than or equivalent to lower limiting frequency.

2: This parameter is applicable to stop the converter in case that motor keeps running in a low speed.

#### **P3:** Parameters of Motor

| P3-00 | Rated frequency        | $F3(P4-05) \sim 400Hz$ | Default: 50.0Hz             |
|-------|------------------------|------------------------|-----------------------------|
| P3-01 | Rated voltage          | 200~440V               | Default: Depending on model |
| P3-02 | Rated current          | 0.1~9999.9A            | Default: Depending on model |
| P3-03 | Rated power            | 0.1~630.0KW            | Default: Depending on model |
| P3-04 | Rated rotational Speed | 1~36000rpm             | Default: 1440rpm            |

These parameters above must be set according to the information of nameplates on the motor.

These parameters of motor must be accurate in order to improve the performance of

self-adaptive control. These parameters of typical four-pole motor which is compatible with this converter by default are included, which should be input when the capacity of motor is not in conformity with that of this converter.

| P3-05 | No-load current                | 0.1~9999.9A                 | Default: Depending on model |
|-------|--------------------------------|-----------------------------|-----------------------------|
| P3-06 | Stator resistance              | $0.001\!\sim\!50.000\Omega$ | Default: Depending on model |
| P3-07 | Excitation/Magnetic inductance | 0.1~5000.0mH                | Default: Depending on model |

These parameters above are mainly applied to the setting of basic electrical parameters, which are essential to complete the algorithm of self-adaptive control.

If the capacity of the matched motor is also the same as that of typical motor, the default parameters can be applicable.

They can also be input manually if those precise parameters can be obtained in advance.

All the internal default parameters will be restored automatically according to its model during the process of initialization.

Precaution: Do not change or modify these parameters casually.

## P4: V/F Control Parameters

| <b>P4-00</b> V/F curve setting | <ul> <li>0: General V/F</li> <li>1: 2 power V/F</li> <li>2: 3 power V/F</li> <li>3: high starting torque V/F</li> <li>4: Self-setting V/F</li> </ul> | Default: 0 |
|--------------------------------|----------------------------------------------------------------------------------------------------|------------|
|                                | <ul><li>4: Self-setting V/F</li><li>5: Self-adaptive control</li></ul>                                                                               |            |

It's mainly applied to the setting of corresponding curves for output voltage and output frequency according to different conditions of loading.

0: General V/F is generally applicable to constant load torque;

1/2: 2 or 3 power V/F is applicable to the operation with centrifugal load, for example draught fan or pump, etc.

3: high starting torque V/F is applicable to the operating situations which require higher

starting torque.

4: Self-setting V/F indicates that V/F curve can be preset randomly by the functional codes P4-01~P4-06, which is applicable to the operation with special load, for example dewaterer or centrifuge, etc.

5: Self-adaptive control can be applied to running regulation by adapting itself to actual load automatically, which is applicable to the operating situations which require greater low-frequency torque as well as strict control on speed.

Parameters must be set correctly according to the information of nameplate on the motor if this function needs to be enabled; it's only when the capacity of the motor is the same as that of this converter can its performance be improved greatly.

| P4-01 | V/F Intermediate<br>frequency 1 | $0.0$ Hz $\sim$ P4-03 (Intermediate frequency 2)                  | Default: 5.0Hz  |
|-------|---------------------------------|-------------------------------------------------------------------|-----------------|
| P4-02 | V/F Intermediate<br>voltage1    | 0~ rated voltage (P3-01)                                          | Default: 38V    |
| P4-03 | V/F Intermediate<br>frequency 2 | P4-01(Intermediate frequency 1)~P4-05<br>(Intermediate frequency) | Default: 25.0Hz |
| P4-04 | V/F Intermediate<br>voltage 2   | 0~ rated voltage (P3-01)                                          | Default: 190V   |
| P4-05 | V/F Intermediate<br>frequency 3 | P4-03 (Intermediate frequency 2) $\sim$ P3-00(rated frequency)    | Default: 50.0Hz |
| P4-06 | V/F Intermediate<br>voltage 3   | 0~ rated voltage (P3-01)                                          | Default: 380V   |

Multiple-phase V/F curves can be defined by these six parameters above (P4-01 $\sim$  P4-06)

The set value of V/F curves is generally set according to the load characteristics of motor.

Precaution: motor may be overheated or even burned if preset low-frequency voltage is too high, which may activate its over current protection. V1<V2<V3, F1<F2<F3.

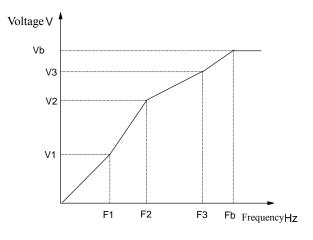

| P4-07 | Torque upgrade           | 0.0~15.0%                                   | Default: 0         |
|-------|--------------------------|---------------------------------------------|--------------------|
| Г     | his parameter can make o | compensation for output voltage when conver | rter is running in |

a low frequency, so that the characteristics of low-frequency torque which is controlled by V/F can be compensated and upgraded.

If the setting of torque upgrade is too high, not only motor tends to be overheated but also over current may be caused by it. In general, the setting of torque upgrade must be no more than 10%. To prevent converter from over current effectively, this parameter must be adjusted properly. This parameter should be increased whenever there is heavy load; otherwise, please decrease this parameter.

| P4-08                                                                                  | Slip compensation        | 0.0~10.0Hz                                   | Default: 0.0 Hz  |  |
|----------------------------------------------------------------------------------------|--------------------------|----------------------------------------------|------------------|--|
| The practical slip of motor varies from load to load. Output frequency can be adjusted |                          |                                              |                  |  |
| automa                                                                                 | tically according to the | condition of loading by this functional part | rameter, so that |  |

compensation can be made for the influence of load on rotational speed of motor.

| P4-09 | AVR function | <ul><li>0: Disabled</li><li>1: always enabled</li></ul> | Default: 1 |
|-------|--------------|---------------------------------------------------------|------------|
|       |              | 2: only enabled in process of deceleration              |            |

AVR function is also known as Automatic Voltage Regulation function. Adjustment

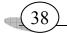

will be made automatically to stabilize output voltage whenever there is fluctuation of input voltage, so that it can prevent converter from overheat of motor caused by high output voltage or poor performance caused by low output voltage.

Effective period of AVR can be selected by this parameter. AVR option will be disabled when converter is stopped by decelerating; though the deceleration time is very short, the current is a little high. When AVR option is enabled, the deceleration time will be longer, but the current will be lower.

| D4 10        | Energy-efficient | 0: Disabled | D = f === 14: 0 |  |
|--------------|------------------|-------------|-----------------|--|
| <b>P4-10</b> | running          | 1: Enabled  | Default: 0      |  |

During the process of no-load or light-load running, output voltage can be adjusted properly to achieve automatic energy conservation by detecting load current.

This parameter is applicable to the load of draught fan or pump.

## **P5: Input function parameters**

| P5-00 | AI1 lower limiting value                     | 0~10.00V                               | Default: 0.00V  |
|-------|----------------------------------------------|----------------------------------------|-----------------|
| P5-01 | Corresponding setting<br>for AI1 lower limit | 0~100.0%                               | Default: 0.0%   |
| P5-02 | AI1 upper limiting value                     | AI1 lower limiting value $\sim$ 10.00V | Default: 10.00V |
| P5-03 | Corresponding setting<br>for AI1 upper limit | 0~100.0%                               | Default: 100.0% |
| P5-04 | AI1 input filtering time                     | 0.0s~10.0s                             | Default: 0.1s   |

The functional codes above define the relationships between analogue input voltage and corresponding setting of AI. Calculation will be based on the maximum or minimum one whenever analogue input voltage exceeds the range between preset maximum input and minimum input.

The corresponding nominal value of analogue setting varies from situation to situation.

For detailed information, please refer to the relevant instructions for each parameter.

The following graphs are listed to demonstrate several situations of setting.

Precaution: preset lower limiting value of AI1 must be less than or equivalent to preset upper limiting value of AI1.

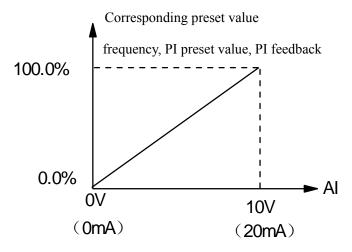

The sensitivity of analogue input is decided by AI1 input filtering time. The parameter must be increased to improve the anti-jamming capability which can prevent analog quantity from being interfered, so that malfunctions can be reduced somehow; however, it may reduce the sensitivity of analogue input.

| P5-05 | AI2 lower limiting value                     | 0.00V~10.00V                           | Default: 0.00V  |
|-------|----------------------------------------------|----------------------------------------|-----------------|
| P5-06 | Corresponding setting<br>for AI2 lower limit | 0~100.0%                               | Default: 0.0%   |
| P5-07 | AI2 upper limiting value                     | AI2 lower limiting value $\sim$ 10.00V | Default: 10.00V |
| P5-08 | Corresponding setting<br>for AI2 upper limit | 0~100.0%                               | Default: 100.0% |
| P5-09 | AI2 input filtering time                     | 0.0s~10.0s                             | Default: 0.1s   |

The setting of AI2 function is similar to that of AI1.  $0\sim20$ mA input current is equivalent to  $0\sim10$ V input voltage when analogue input is preset as current input.  $0\sim10$ V or  $0\sim20$ mA input can also be selected through jumper 4(J4).

| P5-10 | Multi-functional Input Terminal X1 | 0: Disabled<br>1: Forward<br>2: Reverse                                             | Default: 1 |
|-------|------------------------------------|-------------------------------------------------------------------------------------|------------|
| P5-11 | Multi-functional Input Terminal X2 | <ul><li>3: Three-wire control</li><li>4: Multi-phase reference velocity 1</li></ul> | Default: 2 |

| P5-12 | Multi-functional Input Terminal X3                            | <ul><li>5: Multi- phase reference velocity 2</li><li>6: Multi- phase reference velocity 3</li><li>7: JOG forward</li></ul>                 | Default: 14 |
|-------|---------------------------------------------------------------|----------------------------------------------------------------------------------------------------|-------------|
| P5-13 | Multi-functional Input Terminal X4                            | <ul><li>8: JOG reverse</li><li>9: Increasing frequency</li><li>10: Decreasing frequency</li></ul>                                          | Default: 4  |
| P5-14 | Multi-functional Input Terminal X5<br>(CN1 needle base input) | <ul><li>11: Acc-Dec time selection 1</li><li>12: Acc-Dec time selection 2</li><li>13: Acc-Dec pause</li></ul>                              | Default: 5  |
| P5-15 | Multi-functional Input Terminal X6                            | <ul> <li>14: External fault Input</li> <li>15: Fault reset</li> <li>16: Freely stopping</li> <li>17: External count value input</li> </ul> | Reserved    |
| P5-16 | Multi-functional Input Terminal X7                            | <ul><li>18: count clear</li><li>19: program run</li><li>20: pause of program run</li></ul>                                                 | Reserved    |
| P5-17 | Multi-functional Input Terminal X8                            |                                                                                                    | Reserved    |

It's mainly applied to the setting of corresponding functions for digital mutil-functional input terminals.

## **Table of Functions**

40

| Set<br>value | Functions      | Descriptions                                                                                                    |
|--------------|----------------|----------------------------------------------------------------------------------------------------|
| 0            | Disabled       | Please set unused terminals to be invalid to avoid malfunction.<br>It's applied to the setting of terminals which have no function; those<br>additional terminals can be set as non-functional terminals to prevent<br>converter from malfunctioning |
| 1            | Forward        | Set the forward and reverse of converter.                                                                                                    |
| 2            | Reverse        | Please refer to description of P5-18<br>It's applied to the setting of terminals which control the running<br>direction(forward/reverse) of converter; for detailed information, please<br>refer to the instruction on Page5~18                      |
| 3            | 3-wire control | Please refer to description of P5-18<br>It's applied to the setting of three-wire control terminals(it's activated only<br>when three-wire control is enabled); for detailed information, please refer<br>to the instruction on Page5~18             |

| 4  | Multi-phase<br>reference |                                                                                                    | 8 steps speed control can be realized by the combination of these four terminals. |       |        |                         |       |                |   |
|----|--------------------------|----------------------------------------------------------------------------------------------------|-----------------------------------------------------------------------------------|-------|--------|-------------------------|-------|----------------|---|
|    | velocity 1               | Eight kinds of speeds can be set through the combination of numbers                                                  |                                                                                   |       |        |                         |       |                |   |
|    | Multi-phase              | which are decided by three terminals separately                                                                      |                                                                                   |       |        |                         |       |                |   |
| 5  | reference                | $S_3$                                                                                                    | $S_2$                                                                             | $S_1$ |        | Frequency               |       | Parameter      |   |
|    | velocity 2               | 0                                                                                                    | 0                                                                                 | 0     | Multi  | -phase reference veloc  | ity 0 | P0-03          |   |
|    |                          | 0                                                                                                    | 0                                                                                 | 1     | Multi  | -phase reference veloc  | ity 1 | P8-01          |   |
|    |                          | 0                                                                                                    | 1                                                                                 | 0     | Multi  | -phase reference veloc  | ity 2 | P8-02          |   |
|    | Multi-phase              | 0                                                                                                    | 1                                                                                 | 1     | Multi  | -phase reference veloc  | ity 3 | P8-03          |   |
| 6  | reference                | 1                                                                                                    | 0                                                                                 | 0     | Multi  | -phase reference veloc  | ity 4 | P8-04          |   |
|    | velocity 3               | 1                                                                                                    | 0                                                                                 | 1     | Multi  | -phase reference veloc  | ity 5 | P8-05          |   |
|    |                          | 1                                                                                                    | 1                                                                                 | 0     | Multi  | -phase reference veloc  | ity 6 | P8-06          |   |
|    |                          | 1                                                                                                    | 1                                                                                 | 1     | Multi  | -phase reference veloc  | ity 7 | P8-07          |   |
| 7  | Forward jogging          | Set the jog forward and jog reverse of converter                                                                     |                                                                                   |       |        |                         |       |                |   |
| 8  | Reverse jogging          | It's applied to the setting of terminals which control jogging direction(forward/reverse)                            |                                                                                   |       |        |                         |       |                |   |
| 9  | Increasing               | The reference frequency of inverter can be adjusted by UP command and                                                |                                                                                   |       |        |                         |       |                |   |
|    | frequency(Up)            | DOWN command.                                                                                                    |                                                                                   |       |        |                         |       |                |   |
| 10 | Decreasing               | It's applied to the setting of external terminals which can change or                                                |                                                                                   |       |        |                         |       |                |   |
|    | Increasing               | modify the instructions to increase or decrease frequency. Upward or                                                 |                                                                                   |       |        |                         |       |                |   |
|    | (Down)                   | downward adjustment of frequency can be made through these two<br>functions when frequency is set decided by number. |                                                                                   |       |        |                         |       |                |   |
|    |                          |                                                                                                    |                                                                                   |       |        | -                       |       | ation of these |   |
|    | Acc-Dec time             |                                                                                                    |                                                                                   |       |        | can be selected by the  | comon | ation of these |   |
| 11 | Option 1                 | two terminals.<br>Four kinds of Acc-Dec times can be set through the                                                 |                                                                                   |       |        |                         |       |                |   |
|    | -                        |                                                                                                    |                                                                                   |       |        | ich are decided by two  |       | als separately |   |
|    | Acc-Dec time             | Termi                                                                                                    |                                                                                   |       | inal 1 | Acc-Dec time<br>Options |       | arameter       |   |
| 10 |                          | 0                                                                                                    | )                                                                                 |       | 0      | Acc-Dec time 0          | P0-0  | 04、P0-05       | ] |
| 12 | Option 2                 | 1                                                                                                    |                                                                                   |       | 1      | Acc-Dec time 1          | PA-0  | 00、PA-01       |   |
|    |                          | 1                                                                                                    |                                                                                   |       | 0      | Acc-Dec time 2          | PA-0  | 02、PA-03       |   |
|    |                          | 1                                                                                                    |                                                                                   |       | 1      | Acc-Dec time 3          | PA-0  | 04、PA-05       |   |

(41)

| $\overline{(42)}$ |  |
|-------------------|--|
|                   |  |

|       |                     | When the terminal is valid, in ACC/DEC situation, it is running as current |
|-------|---------------------|----------------------------------------------------------------------------|
| 13    | Stop of Acc/Dec     | frequency.                                                                 |
|       |                     | Acceleration or deceleration mode will be shut down when terminals are     |
|       |                     | enabled; converter will be running in current frequency.                   |
|       |                     | Stop the inverter and output a alarm when a fault occurs in a peripheral   |
| 14    | External fault      | device                                                                     |
| 14    | Input               | Converter can detect fault and shut itself down automatically when         |
|       |                     | external fault signal is received.                                         |
|       |                     | Resets faults that have occurred. It has the same function a RESET key     |
| 15    | Fault reset         | It functions as RESET key functions, which can also be used to achieve     |
|       |                     | remote control of fault reset.                                             |
|       |                     | The inverter blocks the output immediately. The motor coasts to stop by    |
|       | Regular<br>stopping | its mechanical inertia.                                                    |
| 16    |                     | The process of stopping will not be affected by converter if there is no   |
|       |                     | output signal sent to motor. It's applicable to any situation and the      |
|       |                     | operation with large inertia load.                                         |
| 17    | External count      | Outer count input/pulse input                                              |
|       | value input         | Switching value of external count / pulse input                            |
| 18    | Counter reset       | To counter the state cleared                                               |
|       |                     | To reset the counter                                                       |
| 19    | Program run         | program is running according the terminal                                  |
|       |                     | Program can be started by the terminal                                     |
| 20    | Pause of            | Keep the converter in current running frequency when the terminal is       |
|       | program run         | valid, and the running time is not include in program running time         |
|       |                     | It can keep converter running in current frequency when terminals are      |
|       |                     | enabled; during this period, running time is not count into the time of    |
|       |                     | program run                                                                |
| 20~31 | Reserved            | Reserved                                                                   |

| P5-18 | Terminal control mode | <ul> <li>0: Two-wire control mode 1</li> <li>1: Two-wire control mode 2</li> <li>2: Three-wire control mode 1</li> <li>3: Three-wire control mode 2</li> </ul> | Default: 0 |
|-------|-----------------------|----------------------------------------------------------------------------------------------------|------------|
|-------|-----------------------|----------------------------------------------------------------------------------------------------|------------|

This parameter defines three different control modes of external terminals.

0: Two-wire control mode 1 is the most common two-wire mode, which can make directions conformed with each other; Forward or reverse direction will be decided by the

instructions from FWD/REV terminals.

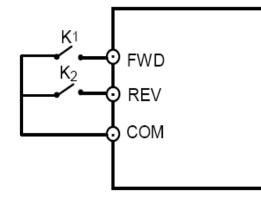

| K1  | K2  | Command code |
|-----|-----|--------------|
| OFF | OFF | Stop         |
| ON  | OFF | Forward      |
| OFF | ON  | Reverse      |

•2-wire control mode 1

1: Two-wire control mode 2 can keep directions separated with each other; FWD terminal will be enabled while this mode is enabled; but direction will be decided by REV.

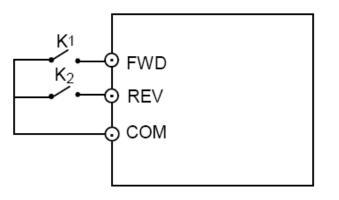

| K1  | K2  | Run<br>command |
|-----|-----|----------------|
| OFF | OFF | Stop           |
| OFF | ON  | Stop           |
| ON  | OFF | Forward        |
| ON  | ON  | Reverse        |

2-wire control mode 2

2: Rising edge of pulse and terminal SIn will be enabled while three-wire control mode 1 is enabled; direction is controlled by REV key; stop signal is controlled by input terminal SIn. The function of corresponding input terminal is defined by SIn terminal as No.3 function "three-wire control".

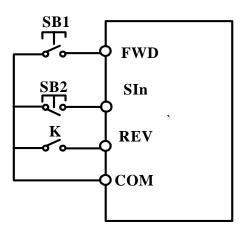

| К   | OFF  | Forward |
|-----|------|---------|
| к   | ON   | Reverse |
| SB1 | Run  |         |
| SB2 | Stop |         |

## 3-wire control mode 1

3: Rising edge of pulse and terminal SIn will be enabled while three-wire control mode 2 is enabled; run command is controlled by both REV of FWD keys which control the running direction at the same time; stop signal is generated by a constant-closed input terminal SIn. The function of corresponding input terminal is defined by SIn terminal as No.3 function "three-wire control".

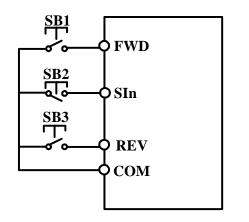

44

| SB1 | Forward running |
|-----|-----------------|
| SB2 | Stop            |
| SB3 | Reverse running |

### 3-wire control mode 2

Tips: As for two-wire control mode, with the premise of the following two points, even control terminals FWD/REV remain enabled, converter will not be running any more after stop signal disappears:

1) FWD/REV terminals are enabled;

UP/DOWN increasing

P5-20

2) Converter is shut down because of stop signal generated by the other source;

FWD/REV terminals must be enabled again if converter needs to be started.

| _ P5-19                                                                                | Terminal filtering time                                                                   | 2ms~100 ms | Default: 10 ms |  |
|----------------------------------------------------------------------------------------|-------------------------------------------------------------------------------------------|------------|----------------|--|
| It's mainly used to set the sensitivity of terminals from X1 to X8. The parameter must |                                                                                           |            |                |  |
| be incr                                                                                | be increased to improve the anti-jamming capability which can prevent DI terminals from   |            |                |  |
| being i                                                                                | being interfered, so that malfunctions can be reduced somehow; however, it may reduce the |            |                |  |
| sensitivity of DI terminals.                                                           |                                                                                           |            |                |  |
|                                                                                        | The range of the                                                                          |            |                |  |

0.0~50.0Hz

0.1

| decl | line |
|------|------|
| ucci | me   |

When frequency increment/decrement with external terminal set, every time the frequency of the increase or decrease in value is decided by the P5-20.

**P6: Output function parameters** 

| <b>DC</b> 00 | V1 output ontions              | 0: Disabled                          | Default: 1 |
|--------------|--------------------------------|--------------------------------------|------------|
| P6-00        | <b>P6-00</b> Y1 output options | 1: Running                           | Default: 2 |
| P6-01        | Y2 output options              | 2: Direction                         | Default. 2 |
|              |                                | 3: Fault output                      |            |
|              | Relay output<br>options        | 4: On standby                        |            |
|              |                                | 5: Frequency received                |            |
| P6-02        |                                | 6: FDT                               | Default: 3 |
| P0-02        |                                | 7: Upper limiting frequency received | Default: 3 |
|              |                                | 8: Lower limiting frequency received |            |
|              |                                | 9: Setting count value received      |            |
|              |                                | 10: Designated count value received  |            |

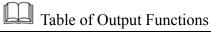

| Set<br>value | Functions             | Descriptions                                                                                                    |
|--------------|-----------------------|----------------------------------------------------------------------------------------------------|
| 0            | Disabled              | Output terminals without any function                                                                                                    |
| 1            | Running               | When the converter is running, output the close signal<br>It means that converter is running; closed signal is output.                                                                                                    |
| 2            | Direction             | On run reverse, output the close signal<br>It indicates the running direction of converter; closed signal is output<br>when it's running in reverse direction.                                                                                                    |
| 3            | Fault output          | When the converter is out of work, output the close signal<br>Closed signal is output when it's malfunctioning.                                                                                                    |
| 4            | On standby            | Establish main circuit and control circuit power, the protection function<br>of the converter is not change, and the converter is running, output the<br>close signal<br>Major loop and control circuit are established; protection function isn't<br>enabled; converter is on standby; closed signal is output. |
| 5            | Frequency<br>received | Please refer to the explanations of function code PA-11~13                                                                                                    |
| 6            | FDT                   |                                                                                                    |

(45)

(46)

| 7     | Upper limiting<br>frequency<br>received    | ON: Running frequency reaches the value of P0-09<br>Signal "ON" is output when running frequency reaches upper limiting<br>frequency                        |  |
|-------|--------------------------------------------|----------------------------------------------------------------------------------------------------|--|
| 8     | Lower<br>frequency<br>limiting<br>received | ON: Running frequency reaches the value of P0-10<br>Signal "ON" is output when running frequency is equivalent to or lower<br>than lower limiting frequency |  |
| 9     | Setting count value received               | ON: the value of count reach the setting value of PA-14<br>Signal "ON" is output when count value reaches the value set by PA-14.                           |  |
| 10    | Designated<br>count value<br>received      | ON: the value of count reach the setting value of PA-15<br>Signal "ON" is output when count value reaches the value set by PA-                              |  |
| 11~15 | Reserved                                   | Reserved                                                                                                    |  |

| P6-03AO1 options0: Operating frequency<br>1: Output current<br>2: Bus voltageDefault: 03:Output voltage |
|----------------------------------------------------------------------------------------------------|
|----------------------------------------------------------------------------------------------------|

The standard range of analogue input current/voltage is 0~20mA/0~10V, which can be selected by Jumper 5. Output signals can be selected by the setting of this parameter, which correspond to output frequency or output current of converter.

| Set value Functions |                | Descriptions                     |  |
|---------------------|----------------|----------------------------------|--|
| 0                   | Running        | 0. unner limiting frequency      |  |
| 0                   | frequency      | $0\sim$ upper limiting frequency |  |
| 1 Output current    |                | 0~double rated current           |  |
| 2                   | Bus voltage    | $0\sim$ double rated voltage     |  |
| 3                   | Output voltage | $0\sim$ double rated voltage     |  |

| P6-04 | AO correction | 0.0~250.0%  | Default: 100.0% |
|-------|---------------|-------------|-----------------|
|       | coefficient   | 0.0~230.078 |                 |

It's mainly not only applied to the correction of analogue output voltage but also used to adjust the range of analogue output voltage.

Analogue output voltage = Analogue output voltage  $\times$  AO correction coefficient

If the set value of parameter P6-03 is zero while the set value of parameter P6-04 is 100%, the corresponding AO of upper limiting frequency is +10V (20mA). AO correction coefficient can be increased properly to calibrate the analogue output voltage if practical AO is only 9.8V because of differences of circuit.

| P6-05 | Stop delay time setting | 0~3000.0S | 0 |  |
|-------|-------------------------|-----------|---|--|
|-------|-------------------------|-----------|---|--|

When the inverter output signal when stop the machine open, until the P6-05, the output signal to shut down.

## P7: PI control parameters

PI control is a common method to control the process. Output frequency can be adjusted by proportion & integral operations on the difference between the feedback signals of controlled variable and signals of objective variables.

| P7-00PI preset source<br>options0: Digital keyboard<br>1: Panel potentiometer<br>2: Analog channel AI1<br>3: Analog channel AI2 | Default: 0 |
|----------------------------------------------------------------------------------------------------|------------|
|----------------------------------------------------------------------------------------------------|------------|

This parameter functions if PI is chosen as frequency source, which means that the selection of P0-01 is option 4. The preset channel of objective variables for PI is determined by this parameter. The setting objective variables of PI are relative value; the percentage of the setting(100%) corresponds to the percentage of feedback signal(100%) in the controlled system. And operation is proceeded by the system according to the relative value(0~100%).

| <b>P7-01</b> | PI set value | 0.00~10.00V | Default: 0.00 |
|--------------|--------------|-------------|---------------|
|--------------|--------------|-------------|---------------|

When P7-00 equals zero, PI set value will be set by this parameter.

| P7-02 | PI feedback source | back source 0: Analog channel AI1 |            |
|-------|--------------------|-----------------------------------|------------|
|       | options            | 1: Analog channel AI2             | Default: 0 |

PI feedback channel is determined by this parameter.

| P7-03 | PI output characteristics | 0: Positive | 1: Negative | Default: 0 |
|-------|---------------------------|-------------|-------------|------------|
|-------|---------------------------|-------------|-------------|------------|

| options |  |
|---------|--|
|         |  |

48

Positive PI output characteristics: output frequency must be lowered to make it balance when the value of feedback signal is greater than PI set value, for example PI control on winding tension.

Negative PI output characteristics: output frequency must be increased to make it balance when the value of feedback signal is greater than PI set value, for example PI control on unwinding tension.

| P7-04 | Proportional gain<br>(P) | 0.0~10.0   | Default: 0.1  |
|-------|--------------------------|------------|---------------|
| P7-05 | Integral time (I)        | 0.0~100.0s | Default: 0.1s |

Proportional gain (P) determines the intensity of adjustment of PI regulator; the larger P value is, the higher the intensity of adjustment will be.

Integral time (I) determines the speed of integral regulation on the difference between PI feedback quantity and given quantity. The less integral time is, the higher the intensity of adjustment will be.

PI is the most common control method for process control; the function of each part is different from each other's. Please refer to the following brief introduction of operating principles and regulation methods:

Proportional gain (P): There will be proportional adjustment between output and deviation if there is difference between feedback value and set value; if deviation is constant, regulating variable is also constant. Proportional control responses to the change of feedback quickly; however, error control can't be proceeded only by proportional control. The greater proportional gain is, the smaller adjusting speed of system will be. But the proportional gain is excessive, it may cause vibration. The adjustment method is to extend the integral time and make system running only by proportional control; meanwhile, set value should be changed in order to observe its stable deviation(static error) between feedback signal and given quantity; if static error is in compatible with the change of given quantity, proportional gain can be increased continuously, for example increasing given quantity, or feedback quantity is always less than given quantity after system is stable;

otherwise, please reduce it. The instruction above should be implemented repeatedly until deviation is optimized/minimized(tips: zero offset is almost impossible).

Integral time (I): when there is difference between feedback value and set value, regulating variable of output should be accumulated continuously; if the deviation can't be eliminated, the regulating variable should be increased continuously until there is no deviation. Deviation can be eliminated effectively by integral controller. However, overshoot may be caused repeatedly if the adjustment of integral controller is too much, which makes system unstable and even causes vibration. If vibration is caused by excessive integral action, following characteristics can be observed -- oscillation of feedback signal on given quantity, expanding amplitude of oscillation, even vibration. The parameter of integral time should be adjusted generally from maximum value to minimum value so that the integral time can be changed gradually. Observation should be made on the effect on the system. Adjustment can't be stopped until the sable speed of system meets the requirements.

| <b>P7-06</b> | Deviation limit | $0.00{\sim}2.00$ | Default: 0.10 |
|--------------|-----------------|------------------|---------------|
| 17-00        | of PI control   | 0.00 2.00        | Delault. 0.10 |

Deviation limit of PI control defines the comparison between PI system output and maximum deviation value which is limited by closed-loop set value. As is shown in the graph, PI regulator is shut down while it's within deviation limit. The precision and stability of PI system can be improved by setting this function code properly.

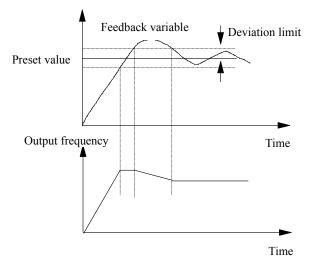

| P7-07 | Sampling period(T) | 0.1~100.0s | Default: 0.5s |
|-------|--------------------|------------|---------------|
|-------|--------------------|------------|---------------|

Sampling period (T) means sampling period of feedback quantity; operation is performed by regulator once every one sampling period. The longer sampling period is, the slower response will be.

| P7-08 | Detected value of<br>feedback<br>disconnection  | 0.00~5.00  | Default: 0.10 |
|-------|-------------------------------------------------|------------|---------------|
| P7-09 | Time for detecting<br>feedback<br>disconnection | 0.0~100.0s | Default: 1.0s |

The feedback variable of PI can be always detected by system; if feedback variable is less than the detected value of feedback disconnection, system will consider feedback signal to be disconnected by default; if feedback variable is still less than the detected value of feedback disconnection while actual time is more than the time for detecting feedback disconnection, PIE can be detected and sent out by the system.

| P7-12        | Sleep time            | 0~3000S  | 600 |
|--------------|-----------------------|----------|-----|
| P7-13        | Dormancy pressure     | 0~10.00  | 0   |
| <b>P7-14</b> | Dormancy<br>frequency | 0~50.0Hz | 0   |
| P7-15        | Wake up the pressure  | 0~10.00  | 0   |

Dormancy function description: when the back pressure value > dormancy pressure (P7-13), the frequency of running < dormancy frequency (P7-14). Waiting for the time of sleep (P7-12), began to sleep. When the pressure of the feedback < wake up pressure (P7-15), will cease to dormancy, inverter will run again.

1.1Dormancy frequency (P7-14) Settings:

50

In under the condition of no water or gas, make the inverter running in the PID control mode (P0-01 = 0 or 1), start the inverter. Observation line pressure, slowly increase the frequency to the target according to user's requirements, record the current operating frequency after downtime. Set the dormant

frequency (P7-14) just above the record frequency of 1-3 hz or so.

1.2 dormancy pressure (P7-13) set: dormancy pressure value slightly smaller than the target value.

1.3 when a dormant frequency P7-14 = 0 or resting pressure P7-13 = 0, don't start the sleep function.

|              |                  | 0: Disabled                              |            |
|--------------|------------------|------------------------------------------|------------|
|              |                  | 1: Program stop after one-cycle running  |            |
| <b>P8-00</b> | Program run mode | 2: Program operates as last program runs | Default: 0 |
|              |                  | after one-cycle running                  |            |
|              |                  | 3: Circulatory running of program        |            |

0: Disabled

1: Program stop after one-cycle running

Converter will be stopped automatically after one-cycle running; only after run command is entered again will it be started.

2: Program operates as last program runs after one-cycle running

The operating frequency and direction in the last program will be remained to the end after one-cycle running.

3: Circulatory running of program

The next cycle of operation will be proceeded by converter automatically right after one-cycle running; system will not be shut down until stop command is received.

| <b>P8-01</b> | First phase speed   | Lower limiting frequency ~ Upper limiting frequency | Default: 0.0Hz |
|--------------|---------------------|-----------------------------------------------------|----------------|
| <b>P8-02</b> | Second phase speed  | Lower limiting frequency ~ Upper limiting frequency | Default: 0.0Hz |
| <b>P8-03</b> | Third phase speed   | Lower limiting frequency ~ Upper limiting frequency | Default: 0.0Hz |
| <b>P8-04</b> | Forth phase speed   | Lower limiting frequency ~ Upper limiting frequency | Default: 0.0Hz |
| <b>P8-05</b> | Fifth phase speed   | Lower limiting frequency ~ Upper limiting frequency | Default: 0.0Hz |
| <b>P8-06</b> | Sixth phase speed   | Lower limiting frequency ~ Upper limiting frequency | Default: 0.0Hz |
| <b>P8-07</b> | Seventh phase speed | Lower limiting frequency ~ Upper limiting frequency | Default: 0.0Hz |

These parameters above are mainly applied to the setting of seven different phase speeds; principal frequency is still controlled by parameter P0-03.

| <b>P8-08</b> | Runtime of principal frequency | 0~6400.0  | Default: 0.0 |
|--------------|--------------------------------|-----------|--------------|
| <b>P8-09</b> | First phase time               | 0~6400.0  | Default: 0.0 |
| <b>P8-10</b> | Second phase time              | 0~6400.0  | Default: 0.0 |
| <b>P8-11</b> | Third phase time               | 0~6400.0  | Default: 0.0 |
| <b>P8-12</b> | Forth phase time               | 0~6400.0  | Default: 0.0 |
| <b>P8-13</b> | Fifth phase time               | 0~6400.0  | Default: 0.0 |
| <b>P8-14</b> | Sixth phase time               | 0~6400.0  | Default: 0.0 |
| <b>P8-15</b> | Seventh phase time             | 0~6400.0  | Default: 0.0 |
|              | Time unit of                   | 0: second |              |
| <b>P8-16</b> |                                | 1: minute | Default: 0   |
|              | multi-velocity                 | 2: hour   |              |

These parameters from P8-08 to P8-15 are mainly applied to the setting of run time for

the velocity of each phase. Time unit can be preset by parameter P8-16.

52

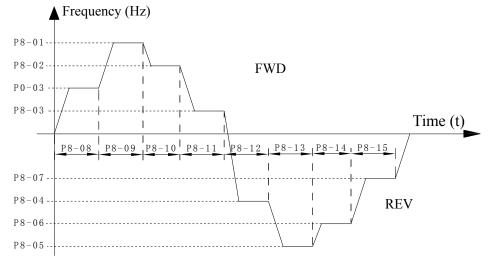

| P8-17 | Running directions<br>of programs | 0~255<br>BIT 0~7 indicates 0~7 directions<br>(0: Forward 1: Reverse) | Default: 0 |
|-------|-----------------------------------|----------------------------------------------------------------------|------------|
|-------|-----------------------------------|----------------------------------------------------------------------|------------|

It's mainly applied to the setting of running directions for each program, which is preset by binary mode (8 bit). Parameter can be entered only after the binary value is converted into decimal value. Take the following settings for example:

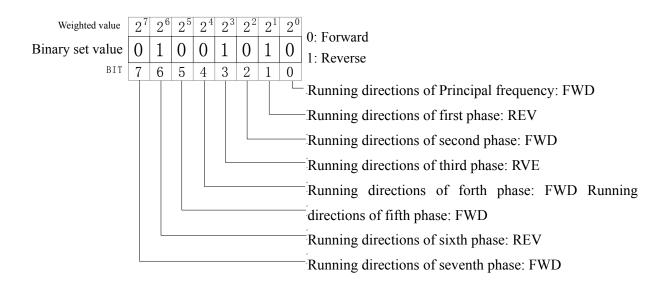

Parameter values = 
$$bit7 \times 2^7 + bit6 \times 2^6 + bit5 \times 2^5 + bit4 \times 2^4 + bit3 \times 2^3 + bit2 \times 2^2 + bit1 \times 2^1 + bit0 \times 2^0$$
  
= $0 \times 2^7 + 1 \times 2^6 + 0 \times 2^5 + 0 \times 2^4 + 1 \times 2^3 + 0 \times 2^2 + 1 \times 2^1 + 0 \times 2^0$   
= $0 + 64 + 0 + 0 + 8 + 0 + 2 + 0$   
=74

Namely (01001010)2 = (74)10

Hence P8-17 should be set as 74

| P8-18 | Timing for each   | 0~65535                                    | Default: 0 |
|-------|-------------------|--------------------------------------------|------------|
| 10-10 | program's Acc-Dec | BIT 0~15 indicates the ACC/DEC time of 0~7 | Default. 0 |

It's mainly applied to the setting of Acc/Dec time for each program, which is preset by binary mode (16 bit). Parameter can be entered only after the binary value is converted into decimal value.

Take the following settings for example:

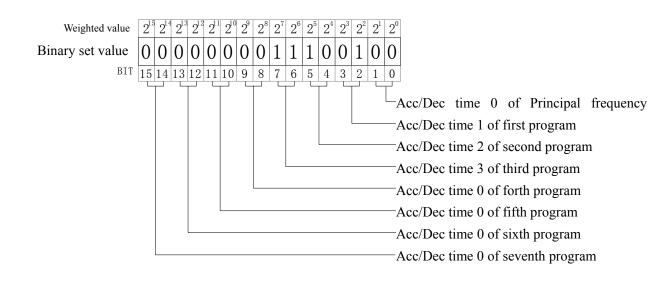

53)

Parameter values=  $(000000011100100)_2 = (228)_{10}$ 

Hence the P8-18should be set as 228

**P9: Protection Function parameters** 

| <b>P9-00</b> | Options for<br>overload<br>protection | 0: Disabled<br>1: Enabled | Default: 0    |
|--------------|---------------------------------------|---------------------------|---------------|
| <b>P9-01</b> | Critical point of overload protection | 50~120%                   | Default: 110% |

These two parameters are mainly applied to the setting of real-time relay protection of load motor. Effective thermal protection of motor can be achieved by setting this parameter correctly when rated current of motor is not matched with rated current of converter.

Critical point of overload protection (motor) = (allowed max. load current / rated current of motor) \* 100%

| P9-02 | Overvoltage protection           | 0: Disabled 1: Enabled | Default: 1   |
|-------|----------------------------------|------------------------|--------------|
| P9-03 | Critical point of<br>Overvoltage | 110.0~150.0%           | Default: 125 |

Due to the influence of inertia load, actual droop rate of motor's rotational speed may be lower than droop rate of output frequency while converter is decelerating; meanwhile, electrodes may feedback electric energy to converter, which may raise the bus voltage of converter. If no action is taken in time, stripping may be caused by overvoltage of busbar.

Overvoltage protection function will be enabled so that the decreasing output frequency of converter can be slowed down if bus voltage detected by converter while running exceeds the critical point of overvoltage defined by parameter P9-03(in comparison with standard bus voltage); if it's detected that the bus voltage is lower than the critical point, converter will continue to decelerate again.

| P9-04 Over-current | 0: Disabled | Default: 1 |
|--------------------|-------------|------------|
|--------------------|-------------|------------|

|              | protection        | 1: Enabled |              |
|--------------|-------------------|------------|--------------|
| <b>P9-05</b> | Critical point of | 100~180%   | Default: 150 |
| <b>F9-05</b> | over-current      | 100 18070  | Delault. 150 |

Because of excessive load, actual rate of rotational speed rise of motor may be lower than the rate of output frequency rise while converter is decelerating; if no action is taken in time, stripping may be caused by over current.

Over-current protection function will be enabled so that increasing output frequency of converter can be slowed down if bus current detected by converter while running exceeds the critical point of over current defined by parameter P9-05; if it's detected that output current is lower than the critical point, converter will continue to accelerate again.

| <b>P9-06</b> | Phase-failure<br>protection <b>of</b> input  | 0: Disabled<br>1: Enabled | Default: 0 |
|--------------|----------------------------------------------|---------------------------|------------|
| P9-07        | Phase-failure<br>protection <b>of</b> output | 0: Disabled<br>1: Enabled | Default: 0 |

Phase-failure protection of input: options are selected to enable or disable phase-failure protection for input

Phase-failure protection of output: options are selected to enable or disable phase-failure protection for output

| <b>P9-08</b>  | Latest fault information   | 0~20 |  |
|---------------|----------------------------|------|--|
| <b>P9-09</b>  | Last fault information     | 0~20 |  |
| <b>P9-1</b> 0 | Last two<br>fault messages | 0~20 |  |

These parameters above can't be modified or changed; they are read-only.

The latest three fault types can be recorded by converter:

Zero means there is no malfunction

1~20 stands for twenty different malfunctions; for detailed information, please refer to Chapter 7 "Fault Correcting".

| <b>P9-11</b> Operating |
|------------------------|
|------------------------|

|                | C C1 / /              |  |
|----------------|-----------------------|--|
|                | frequency of latest   |  |
|                | fault                 |  |
| <b>P9-12</b>   | Output current of     |  |
| I <b>7-1</b> 4 | latest fault          |  |
| P9-13          | Bus voltage of        |  |
| F9-13          | latest fault          |  |
| <b>P9-14</b>   | Input state of latest |  |
| <b>F9-14</b>   | fault                 |  |
| P9-15          | Output state of       |  |
| 19-15          | latest fault          |  |

These parameters above can't be modified or changed; they are read-only.

Status information about the latest malfunctions can be recorded by converter, including its operating frequency, current and voltage.

|              |                       | 0: invalid                        |  |
|--------------|-----------------------|-----------------------------------|--|
| <b>P9-16</b> | Fault since the reset | 1: under-voltage fault alarm      |  |
| F 9-10       | function              | automatic reset (unlimited)       |  |
|              |                       | $2 \sim 20$ : fault self-recovery |  |

# Please set this function carefully, to ensure that the fault occurs again after the operation of the safety of person or equipment.

After 2  $\sim$  20: frequency converter fault alarm automatically reset the number of times. Under-voltage alarm reset is always valid.

| <b>Parameters of PA</b> | Enhancements |
|-------------------------|--------------|
|-------------------------|--------------|

| PA-00 | Acceleration time 1 | 0.0~3600.0s | Default: 20.0s |
|-------|---------------------|-------------|----------------|
| PA-01 | Deceleration time 1 | 0.0~3600.0s | Default: 20.0s |
| PA-02 | Acceleration time 2 | 0.0~3600.0s | Default: 20.0s |
| PA-03 | Deceleration time 2 | 0.0~3600.0s | Default: 20.0s |
| PA-04 | Acceleration time 3 | 0.0~3600.0s | Default: 20.0s |
| PA-05 | Deceleration time 3 | 0.0~3600.0s | Default: 20.0s |

Acc/Dec times are available to be selected, included three kinds of Acc/Dec times above, P0-04 and P0-05. They are all the same in definition; for detailed explanations, please refer to P0 series.

Acc/Dec time 0~3 can be selected through different combinations of multi-functional digital input terminals.

| PA-06 | Jog acceleration time | 0.0~3600.0s | Default: 20.0s |
|-------|-----------------------|-------------|----------------|
| PA-07 | Jog deceleration time | 0.0~3600.0s | Default: 20.0s |

These two parameters above are applied to the definition of Acc/Dec time for jogging which can be started or stopped through direct starting or stop by decelerating.

Jog acceleration time indicates the time for converter to accelerate from 0 Hz to maximum frequency (P0-08).

Jog deceleration time indicates the time for converter to decelerate from maximum frequency (P0-08) to 0 Hz.

| PA-08 | Hopping<br>frequency1             | $0.0 \sim$ Upper limiting frequency (P0-09) | Default: 0.0Hz |
|-------|-----------------------------------|---------------------------------------------|----------------|
| PA-09 | Hopping<br>frequency2             | $0.0 \sim$ Upper limiting frequency (P0-09) | Default: 0.0Hz |
| PA-10 | Amplitude of<br>Hopping frequency | $0.0 \sim$ Upper limiting frequency (P0-09) | Default: 0.0Hz |

Actual operating frequency will be held at the boundary of hopping frequency which is closed to preset frequency when preset frequency is within the range of hopping frequency.

Converter can be kept away from the resonance point of load by the setting of hopping frequency. Two hopping points of frequency are set for this converter; if both of these two points are set as zero, this function will be disabled.

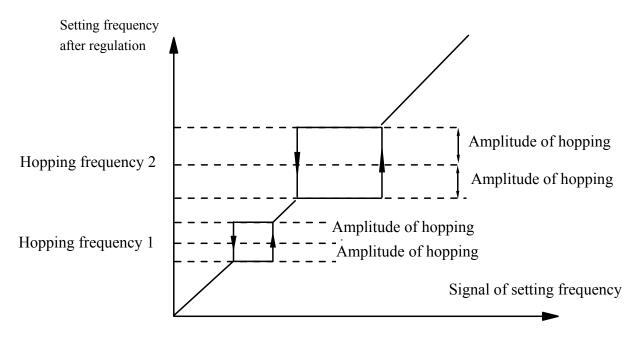

(57)

| PA-11 | FDT level value  | $0.0 \sim$ Upper limiting frequency (P0-09) | Default: 0.0Hz |
|-------|------------------|---------------------------------------------|----------------|
| PA-12 | FDT lagged value | $0.0 \sim$ FDT level value (PA-11)          | Default: 0.0Hz |

58

These two parameters above are mainly applied to the setting of the detected value of output frequency (PA-11) as well as lagged value obtained after output is enabled.

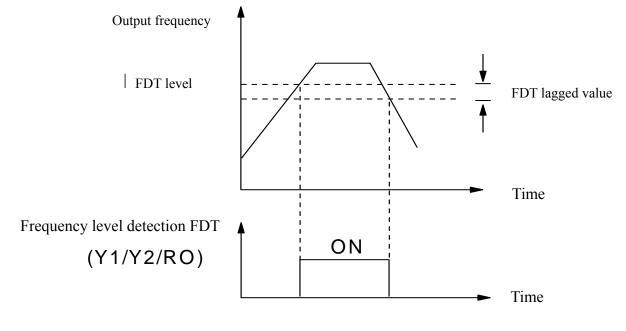

| PA-13 | Amplitude of<br>detected frequency<br>FAR | $0.0 \sim$ Upper limiting frequency (P0-09) | Default: 0.0Hz |
|-------|-------------------------------------------|---------------------------------------------|----------------|
|-------|-------------------------------------------|---------------------------------------------|----------------|

It's mainly applied to the setting of amplitude detection for detected frequency. Please refer to the following graph:

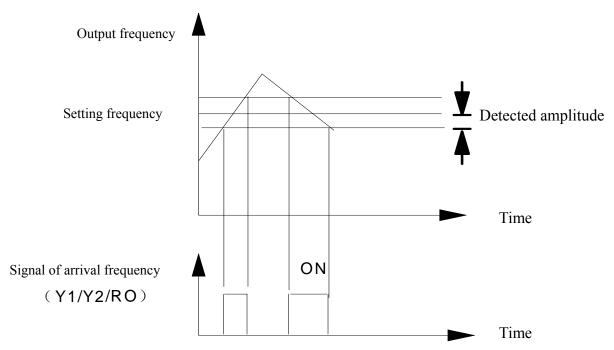

|       |                       |         | _11me         |
|-------|-----------------------|---------|---------------|
| PA-14 | Setting count value   | 1~65535 | Default: 1000 |
| PA-15 | Specified count value | 1~65535 | Default: 1000 |

Counts of pulse signal or switching signal can be input by the counter which is installed in the multi-functional DI terminal.

When count value reaches up to preset count value, signal will be output by DO terminal to prove that preset count value is reached.

When count value reaches up to specified count value, signal will be output by DO terminal to prove that specified count value is reached. Counter will not stop until it reaches up to "setting count value"

Specified count value PA-15 must be no more than setting count value PA-14.

| PA-16 | Underclocking<br>function for<br>overload | 0: Disabled<br>1: Enabled | Default: 1 |
|-------|-------------------------------------------|---------------------------|------------|
|-------|-------------------------------------------|---------------------------|------------|

Converter's current will also be increased as abnormal load transient boosts instantaneously; if no action is taken in time, stripping may be caused by over current.

Underclocking function for overload: if instantaneous current is increased up to the maximum, output frequency of converter must be decreased properly to restrain current from being increased so that converter can be prevented from stripping caused by instantaneous overload.

(59)

Time

# **Chapter 7 Fault Correcting**

## 7-1 Malfunction and Solutions

| Fault indication | Code | Fault Type                                                                                                    | Fault cause                                                                                                    | Solutions                                                                                                    |
|------------------|------|----------------------------------------------------------------------------------------------------|----------------------------------------------------------------------------------------------------|----------------------------------------------------------------------------------------------------|
| LU               | 3    | Under voltage                                                                                                    | Abnormal power supply or loose contact                                                                                                    | Input voltage and wiring should be checked                                                                                                    |
| OU               | 4    | Overvoltage                                                                                                    | <ol> <li>Input voltage</li> <li>Rapid deceleration</li> <li>Excessive inertia load</li> </ol>                                                                                                    | <ol> <li>check input voltage</li> <li>increase deceleration time</li> <li>select dynamic braking components</li> </ol>                                                                                                    |
| OC               | 6    | Over current                                                                                                    | <ol> <li>1. mismatch of capacity</li> <li>2. low voltage of grid</li> <li>3. Rapid acceleration and deceleration</li> <li>4. high torque of inertia load</li> <li>5. abnormal load</li> </ol>                                                                      | <ol> <li>select converter with large capacity</li> <li>check power source and wiring</li> <li>Increase Acc-Dec time</li> <li>select applicable braking parts</li> <li>detect and reduce load changing</li> </ol>                |
| OL               | 5    | Overload<br>(converter)                                                                                                    | <ol> <li>please refer to fault cause<br/>of over current(OC)</li> <li>overload(motor)</li> <li>inapplicable setting of<br/>V/F curve</li> </ol>                                                                                                    | <ol> <li>please refer to solutions for over<br/>current(OC)</li> <li>reduce motor load</li> <li>reset parameters</li> </ol>                                                                                                    |
| OL1              | 15   | Overload<br>(motor)1、 low voltage of grid<br>2、 Excessive motor stalling<br>or load changing<br>3、 inapplicable setting of<br>V/F curve, rated current or<br>critical point of overload<br>protection |                                                                                                    | <ol> <li>1. check the voltage of grid</li> <li>2. check motor load</li> <li>3. reset parameters</li> </ol>                                                                                                    |
| SC               | 9    | short-circuit<br>output                                                                                                    | <ol> <li>please refer to fault cause<br/>of over current(OC)</li> <li>short circuit of output<br/>terminal(U,V,W) or earth<br/>terminal</li> <li>loose plug-in units or<br/>wiring of control panel</li> <li>damages of power<br/>module or other parts</li> </ol> | <ol> <li>please refer to solutions for over<br/>current(OC)</li> <li>check the state of insulation(motor &amp;<br/>cable)</li> <li>check the connection of plug-in units</li> <li>seek technical support for damages</li> </ol> |
| SPI              | 7    | Input<br>Failure                                                                                                    | default phase of power source R,S,T                                                                                                    | <ol> <li>check power source and its voltage</li> <li>check the connection of power line</li> </ol>                                                                                                    |
| SPO              | 8    | Output failure                                                                                                    | <ol> <li>1、 default phase of output<br/>terminals U, V, W</li> <li>2、 unsymmetrical<br/>three-phase load</li> </ol>                                                                                                    | <ol> <li>check the connection of output line</li> <li>check motor and its cables</li> </ol>                                                                                                    |

|      |    |                | 1, high ambient temperature   | 1. Lower the ambient temperature            |  |
|------|----|----------------|-------------------------------|---------------------------------------------|--|
|      |    |                | 2, obstruction of ventilation | 2. Clear the ventilation duct and replace   |  |
| OH   | 13 | Overheat       | duct or damage of cooling     | the cooling fan                             |  |
|      |    |                | fan                           | 3 Reduce motor load or carrier              |  |
|      |    |                | 3, excessive motor load       | frequency                                   |  |
| PIE  | 12 | PI fault       | No detection of PI feedback   | Check on PI feedback signal and             |  |
| FIE  | 12 | FTTault        | signal for a certain time     | connection                                  |  |
| EF   | 11 | External fault | input terminal for external   | Check the input of external devices         |  |
| EF   | 11 | External fault | fault signal is enabled       | Check the input of external devices         |  |
| EEP  | 1  | EEPROM         | 1. R/W errors of parameter    | 1. factory reset                            |  |
| LLL  | 1  | fault          | 2. Damage of EEPROM           | 2. seek technical support for damages       |  |
|      |    | Contactor      | 1, low voltage of grid        | 1, check the voltage of grid                |  |
| NCE  | 16 | fault          | 2, damage of contactor        | 2, replace the contactor of major loop      |  |
|      |    | Tault          | 3, the other damaged circuit  | 3、 seek technical support for damages       |  |
| OPSE | 10 | System failure | Severe interference from      | install additional filter or seek technical |  |
| OISE | 10 | System failure | external factors, e.g. noise  | support for damages                         |  |
|      |    |                | 1, the current sensor is      | 1, change the current sensor                |  |
|      |    | The current    | The current damaged           | 2, check the signal lines                   |  |
| CF   | 20 | detecting      | 2, signal lines, poor contact | 3, seeking services                         |  |
|      |    | signal failure | 3, other line fault           | J, Seeking services                         |  |
|      |    |                |                               |                                             |  |

61

## 7-2 Common Faults and Processing Schemes

If the following situations are met during the application of converter; please refer to the instructions below:

### • No information display after power on

62

Please confirm whether the voltage of power source is compatible with the rated voltage of converter.

Please check whether three-phase rectifier bridge is in good condition; if it's damaged, please seek for technical support.

Please check if power indicator is on or not; if it's off, malfunction is mainly caused by abnormal rectifier and buffer resistance; if it's on, malfunction is mainly caused by switching power supply. Meanwhile, please seek for technical support.

## • Air switch of power source trips when power on

Please check whether power source is grounded or short-circuited; please solve it accordingly.

Please check whether rectifier bridge is burned; if it's damaged, please seek for technical support.

## • Motor doesn't start running after converter is started

Please check whether there is three-phase symmetrical output among U, V, W. If there is, motor or its circuit is damaged mostly; or stalling may be caused by mechanical problem. please solve it accordingly.

If three-phase output is unsymmetrical, then driver board or output module of converter may be damaged. Please seek for technical support.

If there is output voltage, then driver board or output module may also be damaged. Please also seek for technical support.

## • Air switch of power source trips while running

Please check whether output modules between phase and phase are short-circuited; if there is short circuit, please seek for technical support.

Please check whether motor lines are short-circuited or grounded; if they are, please solve it accordingly.

If stripping take places sometimes, not regularly; and there is a long distance between motor and converter, please take the installation of additional AC reactor into consideration.

## **Chapter 8 Maintenance**

63

Only the qualified engineer is allowed to conduct maintenance for converter; please pay attention to the following precautions:

- Maintenance must be conducted by qualified engineer in specified way;
- Only when converter is shut down for 5 minutes can maintenance be conducted;
- Do not touch the components on the PCB directly; otherwise, components can be damaged by static easily.
- Make sure that all the screws are fastened after the maintenance.

## **<u>8-1</u>** Daily Maintenance and Upkeep

Affected by environmental conditions(e.g. temperature, humidity or smog) and aging of internal components, converter may malfunction. Therefore, daily inspection and maintenance on converter must conducted during the process of storage and application. For the detailed information of daily inspection and maintenance, please refer to the following table:

|                                 | examination        | on period    |                                                                                                 |                                                                                                    |
|---------------------------------|--------------------|--------------|-------------------------------------------------------------------------------------------------|----------------------------------------------------------------------------------------------------|
| Items                           | non-peri<br>odical | regular      | check points                                                                                    | criterion and maintenance                                                                                                    |
| Environme<br>ntal<br>conditions | $\checkmark$       |              | <ol> <li>temperature &amp;<br/>humidity</li> <li>dust &amp; mist</li> <li>Gas</li> </ol>        | <ol> <li>temperature &lt;40°C, humidity &lt; 90%,<br/>no frost</li> <li>No odor, No flammable or explosive<br/>gas</li> </ol>                    |
| Cooling<br>system               |                    | $\checkmark$ | <ol> <li>1.installation</li> <li>environment</li> <li>2. built-in fan</li> </ol>                | <ol> <li>good ventilation, no obstruction of<br/>ventilation duct</li> <li>normal operation of built-in fan, no<br/>abnormal noise</li> </ol>    |
| Converter                       | $\checkmark$       |              | <ol> <li>vibration and<br/>temperature rise</li> <li>noise</li> <li>dust or impurity</li> </ol> | <ol> <li>stable vibration, normal blast<br/>temperature</li> <li>No abnormal noise or odor</li> <li>remove dust by dry compressed air</li> </ol> |

| 64                |              |                                                           |                                                                                                    |
|-------------------|--------------|-----------------------------------------------------------|----------------------------------------------------------------------------------------------------|
|                   |              | 4. lead and terminals                                     | 4. no loose screws                                                                                            |
| motor             | V            | 1.vibrationatemperature rise2. noise                      | nd<br>1. stable operation and normal<br>temperature<br>2. No malfunction or abnormal noise                    |
| I/O<br>parameters | $\checkmark$ | <ol> <li>input voltage</li> <li>output current</li> </ol> | <ol> <li>Input voltage is within specified range</li> <li>output current is lower than rated value</li> </ol> |

### 8-2 Inspection and replacement of damageable parts

As for some of internal components, abrasion or performance degradation may be caused during use. To ensure stable and reliable operation, preventive maintenance on converter must be conducted. If necessary, please replace them:

65

Fan must be replaced after more than 20,000 hours' running Electrolytic capacitor must be replaced after 30,000~40, 000 hours' running

### 8-3 Storage

This product can't be taken out from box until it's about to be installed. To ensure that it's still valid for warranty and available for maintenance in the future during the period of storage, please pay attention to the following points:

- converter must be stored in a dry place where there is no dust;
- ambient temperature must be within the range between  $-20^{\circ}$ C and  $+60^{\circ}$ C;
- relative humidity must be within the range between 0% and 95%; no condensation is permitted;
- it must be protected from caustic gas or liquid;
- it must be packed properly and put on the shelf or desk.

## **8-4 Product Warranty**

Any of the following situations will be our company's responsibility, which will be considered and guaranteed:

• The warranty period for this product is 18months but only 12 months for final buyer. During the period, any damage or fault without any wrong operation will be our responsibility to fix, which is free of charge. Maintenance fee will be charged accordingly if warranty expires.

- Regarding the faults caused by the following points, extra fee will need to be charged as service fee:
- 1) fault caused by faulty operation which is not in conformity with manual or specification
- 2) fault caused by unauthorized maintenance modification;
- 3) damage caused during the transportation or improper safekeeping;

4) fault caused by misuse failure

5) As for the damages caused by fire, salt corrosion, gaseous corrosion, earthquake, storm, flood, thunder strike, abnormal voltage and other irresistible factor, despite of the expiration of warranty, any compensable maintenance service will be provided by our company for good.

## **Chapter 9 Communication Protocol**

Modbus protocol is the main communication method applied in FA200 series converter with RS485 interfaces, which is compliant with International Communication Standards. Centralized control can be implemented by PC/PLC as well as superior controller to adapt specific requirements for applications, including setting of control command, operating frequency, modification of parameters for relevant function code, monitoring of operating status or malfunction.

#### **9.1 Protocol Content**

Modbus, also known as serial communication protocol, has defined its frames and format during the asynchronous transmission, including the format of polling to the host, broadcast frames and response fames to slave controller. The frames generated by the host included slave address/broadcast address, executive command, data & error correction; and the response of the slave controller has the similar frames as the host, including confirmation of instructions, data feedback and error correction. If any error happens when the slave controller receives the frames, or any instruction requested by the host can't be done, it will generate a malfunction frame and send feedback to the host.

#### 9.1.1 Application mode

FA200 series converter is compatible with control network equipped with RS485 bus which has single host & multiple slave controllers.

#### 9.1.2 Bus Structure

- (1) Hardware interface
- RS485 hardware interface
- (2) Transmission mode

Serial & asynchronous, half-duplex transmission -- TXD and RXD can be done at the same time by either the host or the slave controller separately, which means there are only one sender and one receiver at a time. Data will be transmitted frame by frame in the format of message during the serial & asynchronous communication.

(3) System with single host & multiple slave controllers

The range of slave address should be 1~127; the number Zero stands for broadcast communication address. Every single salve address on the Internet is unique, which is the foundation of Modbus serial communication.

67)

68

The protocol of FA200 Series Converter is a kind of serial & asynchronous communication protocol with principal and subordinate Modbus; there is only one device(host) could set up protocol (named "query /command"), and the other devices(slave) can only response to the host's "query /command" by sending data, or issue commands/instructions according to the "query /command" from the host. The host herein mainly refers to personal computer, industrial control facility or Programmable Logic Controller (PLC); and the slave herein mainly refers to FA200 Series Converter or the other control facilities with similar/same communication protocol. The host can not only communicate with a certain slave controller independently but also send broadcast message to all the slave controllers. As to any independent access to the host's "query /command", a message (called response) must be sent out from the slave controller; however, regarding the broadcast message issued by the host, it's not necessary for the slave controller to send feedback to the host.

#### 9.3 Frame Structure

The data format of Modbus communication protocol applied in the FA200 Series Converter is RTU mode (Remote Terminal Unit)

In the RTU mode, the format of each byte is as follow: encoding system -- 8-bit binary system, there are two hexadecimal characters included in every 8-bit frame (hexadecimal characters include 0~9 & A~F). The transmission of new frame will always be restarted with a interval of 3.5 bytes transmission time. When it's connected with the Internet of which transmission rate is calculated by Baud rate, 3.5-byte transmission time is easy to be controlled. The data fields of transmission will be sent in sequence as below: slave address - operating command code - data & CRC check word; and transmission byte of each field are hexadecimal (0~9, A~F). The networking devices will always monitor the operation of communication bus; when the first domain (address information) is received, it will be confirmed again by each networking device; when the transmission of last byte is done, there will be a interval of 3.5 bytes transmission time to indentify the end of this frame. After that, transmission of new frame will be started again.

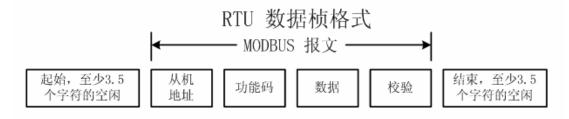

| Frame Format of RTU Data |                |          |      |              |                             |
|--------------------------|----------------|----------|------|--------------|-----------------------------|
|                          | MODBUS Message |          |      |              |                             |
| Initiate: a interval of  | Slave          | Function | Data | Verification | Terminate: a interval of at |
| at least 3.5 bytes       | address        | code     |      |              | least 3.5 bytes             |

A frame message must be transmitted in a consecutive data stream; if the interval is more than 1.5-byte transmission time before transmission of the whole frame is finished, those incomplete messages will be cleared by the receiver which will take the next byte as part of address field of new frame by mistake; likewise, if the interval is less than 3.5-byte transmission time, the receiver will identify it as the extension of last frame. Because of disorder of frames, CRC value will be incorrect, which may result in malfunction.

Standard Structure of RUT Frame

| Frame header                           | T1-T2-T3-T4 (3.5-byte transmission time)                                                                                    |
|----------------------------------------|----------------------------------------------------------------------------------------------------|
| Slave address field                    | Communication address: 0~147(decimal system) / (Zero stands for broadcast communication address)                            |
| Function domain (CMD)                  | 0x03: reading parameters of slave controller<br>0x06: programming parameters of slave controller                            |
| Data field<br>ENTER (N-1)<br>ENTER (0) | 2*N-byte data is not only the main content of communication but also<br>the core of data exchange during the communication. |
| Checksum                               | estimated value: CRC value (16BIT)                                                                                          |
| Frame ending                           | T1-T2-T3-T4 (3.5-byte transmission time)                                                                                    |

### 9.4 Command code & data description

## 9.4.1 Format of No.1 address for Setting as follows, setting frequency 50Hz (PO-03)

Superior host command:

| Frame header         | 3.5-byte interval |
|----------------------|-------------------|
| Address              | 0x01              |
| Function code        | 0x06              |
| Register address     | 0x0003            |
| Register information | 0x01F4            |
| Checksum             | 0x79DD            |
| END                  | 3.5-byte interval |

Converter's response:

| Frame header         | 3.5-byte interval |
|----------------------|-------------------|
| I fullie fielddef    | 5.5 byte interval |
| Address              | 0x01              |
| Function code        | 0x06              |
| Register address     | 0x0003            |
| Register information | 0x01F4            |
| Checksum             | 0x79DD            |
| END                  | 3.5-byte interval |

69)

### 9.4.2 Format of No.1 address for reading as follows, setting frequency (PO-03)

Note: register number must be one only when reading

Superior host command:Frame header3.5-byte intervalAddress0x01Function code0x03Register address0x0003Register number0x0001Checksum0x740AEND3.5-byte interval

Converter's response:

| Frame header         | 3.5-byte interval |
|----------------------|-------------------|
| Address              | 0x01              |
| Function code        | 0x03              |
| Register address     | 0x02              |
| Register information | 0x01F4            |
| Checksum             | 0xB853            |
| END                  | 3.5-byte interval |

**9.4.3 Frame format of response error as follows, setting frequency 60Hz (PO-03)** Type of error:

01H -- data address overrun

70

02H -- number of data overrun & read-in data content exceeding bounds(ceiling & floor)

03H -- Operating, no read-in data are permitted

Superior host command:

| Frame header         | 3.5-byte interval |
|----------------------|-------------------|
| Address              | 0x01              |
| Function code        | 0x06              |
| Register address     | 0x0003            |
| Register information | 0x0258            |
| Checksum             | 0x7950            |
| END                  | 3.5-byte interval |

Converter's response:

| Frame header  | 3.5-byte interval |
|---------------|-------------------|
| Address       | 0x01              |
| Function code | 0x86              |
| Error code    | 0x02              |
| Checksum      | 0xC3A1            |
| END           | 3.5-byte interval |

#### 9.4.4 CRC Mode

RTU frame format is mainly applied to CRC (Cyclical Redundancy Check), error detecting field based on CRC is included in the message. CRC domain can detect all the information of message, which is two bytes with 16-bit binary value included. It will be added into the message after the calculation of transmission devices. The receiver will recalculate the CRC receiving the message, and compare it with the values in the CRC domain received by devices; if the CRC value is not equivalent to another one, it proves that there is error in the transmission. CRC will write 0xFFFF in superior host, and call a program to process the consecutive 8 bytes in the message as well as the values in the register. Only 8-bit data of each character is valid to CRC, the others are all invalid, including start bit, stop bit and parity check bit.

During the operation of CRC, each of 8-bit character is exclusive(XOR) with register content separately; result will be inclined to the least significant bit(LSB) while the most significant bit will be filled with Zero. LSB will be extracted from the data for checking; if LSB is one, register will be exclusive(XOR) with preset value separately; if LSB is zero, calculation will not be conducted. This instruction of process will repeat for 8 times; when it comes to the last bit (8th bit), the next 8-bit bytes will be exclusive(XOR) with register value again. The final value in the register is the CRC value after the calculations of all the bytes in the message.

When CRC is added into the message, lower byte will be added first, then the high byte. The simple function of CRC is as follows:

```
while (length--) {
    crc_value^=*data_value++;
    for (i=0;i<8;i++) {
        if (crc_value&0x0001)</pre>
```

{

```
crc_value= (crc_value>>1)
```

^0xa001

```
}
else
{
crc_value= (crc_value>>1)
}
}
return (crc_value);
```

}

#### 9.5 Read-write rules of parameter address for function code

72

This part defines the address of communication data; it's mainly used to control the operation of converter, get access to the status information as well as relevant function parameter setting. It helps converter to find the corresponding communication address for the parameter by the serial number of function code. Note: all the serial numbers(S/N) of function code's address is decimal number.

(1) Expression rules of parameter address for function code

The corresponding communication address for all the parameters between P0-00 and PA-26 is 0~191. For example:

| Register | Address | Corresponding |
|----------|---------|---------------|
| address  | S/N     | parameters    |
| 0x00     | 0       | P0-00         |
| 0x01     | 1       | P0-01         |
| 0x02     | 2       | P0-02         |
|          |         |               |
| 0x11     | 17      | P0-17         |
| 0x12     | 18      | P1-00         |
| 0x13     | 19      | P1-01         |
|          | •••••   |               |
| 0x18     | 24      | P1-06         |

| Register | Address | Corresponding |
|----------|---------|---------------|
| address  | S/N     | parameters    |
| 0x19     | 25      | P2-00         |
| 0x20     | 26      | P2-01         |
|          |         |               |
| 0x25     | 37      | P2-12         |
| 0x26     | 38      | P3-00         |
| 0x27     | 39      | P3-01         |
|          | •••••   |               |
| 0x32     | 50      | P3-12         |
| 0x33     | 51      | P4-00         |

| Register | Address | Corresponding |
|----------|---------|---------------|
| address  | S/N     | parameters    |
| 0x34     | 52      | P4-01         |
|          |         |               |
| 0x45     | 69      | P4-18         |
| 0x46     | 70      | P5-00         |
| 0x47     | 71      | P5-01         |
|          |         |               |
| 0x64     | 100     | P5-30         |
| 0x65     | 101     | P6-00         |
| 0x66     | 102     | P6-01         |
|          |         |               |
| 0x6D     | 109     | P6-08         |
| 0x6E     | 110     | P7-00         |
| 0x6F     | 111     | P7-01         |
|          |         |               |
| 0x7D     | 125     | P7-15         |

| Register<br>address | Address<br>S/N | Corresponding parameters |
|---------------------|----------------|--------------------------|
| 0x7E                | 126            | P8-00                    |
| 0x7F                | 127            | P8-01                    |
|                     |                |                          |
| 0x92                | 146            | P8-20                    |
| 0x93                | 147            | P9-00                    |
| 0x94                | 148            | P9-01                    |
| •••••               |                |                          |
| 0xA4                | 164            | P9-17                    |
| 0xA5                | 165            | PA-00                    |
| 0xA6                | 166            | PA-01                    |
|                     |                |                          |
| 0xBF                | 191            | PA-26                    |

## (2) Descriptions of the other functions' address

|                     |                | C                     |                     |                |                        |
|---------------------|----------------|-----------------------|---------------------|----------------|------------------------|
| Register<br>address | Address<br>S/N | Data description      | Register<br>address | Address<br>S/N | Data description       |
| 0xDC                | 220            | Setting frequency     | 0xE6                | 230            | PI preset value        |
| 0xDD                | 221            | Output frequency      | 0xE7                | 231            | PI feedback value      |
| 0xDE                | 222            | Output current        | 0xE8                | 232            | Run time               |
| 0xDF                | 223            | Busbar voltage        | 0xE9                | 233            | Input interface        |
| 0xE0                | 224            | Motor speed           | 0xEA                | 234            | Output interface       |
| 0xE1                | 225            | Percentage of current | 0xEB                | 235            | Rated power            |
| 0xE2                | 226            | IGBT temperature      | 0xEC                | 236            | Compensation frequency |
| 0xE3                | 227            | Output voltage        | 0xED                | 237            | Compensation voltage   |
| 0xE4                | 228            | Output power          | 0xEE                | 238            | Phase angle            |
| 0xE5                | 229            | Count value           | 0xEF                | 239            | Load factors           |

### Parameters address monitoring:

Control command

(valid when P0-02 is changed into 3)

Status of Converter

| Register<br>address | Address<br>S/N | Data description    |
|---------------------|----------------|---------------------|
|                     |                | 1: FWD run          |
|                     |                | 2: FWD jogging      |
|                     |                | 5: REV run          |
| 0xC8                | 200            | 6: REV jogging      |
|                     |                | 8: Stop             |
|                     |                | 16:Regular stopping |
|                     |                | 32: Reset           |

| Register<br>address | Address<br>S/N | Data description  |
|---------------------|----------------|-------------------|
|                     |                | 0: Operating      |
| OxF0                | 240            | 1: FWD running    |
| UATO                | 0410 240       | 2: REV running    |
|                     |                | 3: Malfunctioning |

## Fault address

| Register<br>address | Address S/N | Data description        |                                         |
|---------------------|-------------|-------------------------|-----------------------------------------|
|                     |             | 1: Storage fault        | 10: System fault                        |
|                     |             | 3: Undervoltage         | 11: External fault                      |
|                     |             | 4: Overvoltage          | 12: PI fault                            |
| 0.51                | 241         | 5: Overload             | 13: Overtemperature                     |
| 0xF1                | 241         | 6: Overcurrent          | 14: Overcurrent                         |
|                     |             | 7: Input default phase  | 15: Motor overload                      |
|                     |             | 8: Output default phase | 16: Contactor off                       |
|                     |             | 9: Output short circuit | 20: Signal failure of current detection |

73)

74

|  | Baud rate | Factory default | 9600 |
|--|-----------|-----------------|------|
|--|-----------|-----------------|------|

The parameter above is used to set transmission rate of the data between superior controller and converter. Note: the Baud rate of superior controller and converter should be the same; otherwise, communication cannot be conducted.

|  | Data format | Factory default | No checking: 8-N-1 |
|--|-------------|-----------------|--------------------|
|--|-------------|-----------------|--------------------|

The data format of superior controller and converter should be the same; otherwise, communication cannot be conducted.

| P0-15 | Local address | Factory default                           | 1 |
|-------|---------------|-------------------------------------------|---|
|       | Setting range | 0-127 (Zero stands for broadcast address) |   |

When local address is set to be zero (a.k.a. broadcast address), broadcast function will be activated on the superior controller. The local address is unique (except broadcast address), which is the foundation/premise to conduct point-to-point communication between superior controller and converter.

## Chapter 10Appendix

### 10-1 List of braking resistor

If controlled motor decelerates too fast, or load jittering of motor is too fast while converter is running, its electromotive force will charge the internal capacitors of converter through converter's reverse function, which will rise the voltage of power module and damage converter. However, this will be restrained by converter's internal control according to the condition of loading; additional braking resistor needs to be installed externally to release the power in time when braking performance doesn't meet customers' requirements.

External braking resistor works by consuming energy which will be consumed completely by power braking resistor; therefore, power and resistance of braking resistor must be applicable and effective. Braking resistors whose power and resistance value are as followed are recommended to be applied to this converter. According to the condition of loading, value can be changed properly; but it must be no less than the minimum of this converter

| Converter power | Recommended resistance            | Minimum<br>resistance |
|-----------------|-----------------------------------|-----------------------|
| 0.75G-S2        | $80 \ 150 \ \Omega$               | 80 Ω                  |
| 1.5G-S2         | $200 \text{W} \ 100 \ \Omega$     | $55 \Omega$           |
| 2.2G-S2         | $200 \ \ 70 \ \Omega$             | $35 \Omega$           |
| 0.75G-T4        | $150 \ \mathrm{W} \ 400 \ \Omega$ | 260 Ω                 |
| 1.5G-T4         | $200W 300 \Omega$                 | 200 Ω                 |
| 2.2G-T4         | $250 \ \mathrm{W} \ 200 \ \Omega$ | $150 \Omega$          |

Due to the energy consumption of braking resistor, a mass of heat may be generated if it keeps braking frequently; therefore, safety and inflammability of the surrounding must be taken into consideration

75)

76

| Ratedpower kW                                                           | 0.7                        | 1.5                                     | 2.2                                                                                                    | 0.7                                                                | 1.5                                                                                                  | 2.2                                                                                                    |                                            |  |  |
|-------------------------------------------------------------------------|----------------------------|-----------------------------------------|----------------------------------------------------------------------------------------------------|--------------------------------------------------------------------|----------------------------------------------------------------------------------------------------|----------------------------------------------------------------------------------------------------|--------------------------------------------|--|--|
| Output current A                                                        | A 5                        | 7                                       | 11                                                                                                    | 2.5                                                                | 3.7 5.1                                                                                              |                                                                                                    |                                            |  |  |
| rated voltage V Single-phase 220V                                       |                            |                                         | Three-phase 380V                                                                                                  |                                                                    |                                                                                                    |                                                                                                    |                                            |  |  |
| rated output f                                                          | requen                     | су                                      |                                                                                                    |                                                                    | The                                                                                                  | The maximum can reach up to 400Hz by programming                                                                             |                                            |  |  |
| Ratedinputvoltage/frequencyPowerAllowedsupplyVoltage fluctuationAllowed |                            | thre<br>+15                             | one-phase/three-phase 220V 50Hz/60HZ;<br>three-phase 380V 50Hz/60HZ;<br>+15%, -15%                                |                                                                    |                                                                                                    |                                                                                                    |                                            |  |  |
|                                                                         |                            |                                         | luctua                                                                                                    | ation                                                              | ±5%                                                                                                  |                                                                                                    |                                            |  |  |
| Control feature                                                         | -                          | frequency fluctuation<br>Control method |                                                                                                    |                                                                    | Opt<br>vect                                                                                          |                                                                                                    | the control of space vector SVPWM and flux |  |  |
|                                                                         | control range of frequency |                                         |                                                                                                    |                                                                    | 0.1~400.0Hz                                                                                          |                                                                                                    |                                            |  |  |
|                                                                         | Freque                     | ency                                    | precis                                                                                                    | ion                                                                | Digital setting: 0.01%<br>analog instruction: 0.1% (max. frequency)                                  |                                                                                                    |                                            |  |  |
|                                                                         | Frequ                      | •                                       |                                                                                                    |                                                                    | Digital command: 0.1Hz                                                                               |                                                                                                    |                                            |  |  |
|                                                                         | resolu                     | tion                                    |                                                                                                    |                                                                    | analog instruction: 0.1Hz                                                                            |                                                                                                    |                                            |  |  |
|                                                                         | A                          | Acc-Dec time                            |                                                                                                    |                                                                    |                                                                                                    | 0.0 ~ 3600s(separate setting of acceleration/deceleration time)<br>four kinds of acceleration/deceleration time are optional |                                            |  |  |
| multispeed running                                                      |                            |                                         | spee<br>mul                                                                                                    | eds<br>tispee                                                      | PLC programming is running in multiple<br>ed running is controlled by external<br>ed terminals       |                                                                                                    |                                            |  |  |
|                                                                         | Built-                     | in PI                                   |                                                                                                    |                                                                    | automatic control system can be set up easily                                                        |                                                                                                    |                                            |  |  |
|                                                                         | Built-in counter           |                                         |                                                                                                    |                                                                    | With the combination of built-in PLC,<br>automatically-controlled production line can be<br>achieved |                                                                                                    |                                            |  |  |
|                                                                         | overlo                     | overload capacity                       |                                                                                                    |                                                                    |                                                                                                    | model G 150% rated current per minute<br>model P 120% rated current per minute                                               |                                            |  |  |
| Braking torque                                                          |                            |                                         | About 20% (it can reach up to 150% whenever there is braking resistance)                                          |                                                                    |                                                                                                    |                                                                                                    |                                            |  |  |
|                                                                         | V/f mode                   |                                         |                                                                                                    | Three preset V/f model and V/f model which can program arbitrarily |                                                                                                    |                                                                                                    |                                            |  |  |
| Automatic<br>energy-efficient<br>operation                              |                            |                                         | Energy-efficient operation can be achieved by changing V/F curve automatically according the condition of loading |                                                                    |                                                                                                    |                                                                                                    |                                            |  |  |

|                             | Automatic voltage    | it can stabilize output voltage automatically whenever   |  |  |
|-----------------------------|----------------------|----------------------------------------------------------|--|--|
|                             | regulation (AVR)     | there is change for the voltage of grid                  |  |  |
|                             | preset running       | preset panel and preset external terminal                |  |  |
|                             | instruction          |                                                          |  |  |
|                             |                      | Digital setting                                          |  |  |
|                             | Setting of frequency | setting of analog voltage                                |  |  |
|                             |                      | setting of analog current                                |  |  |
| Running                     |                      | FDW/REV instruction                                      |  |  |
| function                    |                      | Jog option                                               |  |  |
|                             | Input signal         | multispeed control                                       |  |  |
|                             |                      | regular stopping                                         |  |  |
|                             |                      | external fault                                           |  |  |
|                             | Output signal        | Failure alarm output (250V/2A contact)                   |  |  |
|                             | Output signal        | open-collector output                                    |  |  |
| Prote                       | ection function      | Over current, overvoltage, under voltage,                |  |  |
|                             |                      | overheating, overload, default phase, anti-stall         |  |  |
|                             |                      | voltage/current                                          |  |  |
|                             | Display              | Parameter setting, information display, fault indication |  |  |
|                             |                      | Temperature $-10^{\circ}$ C ~ $+40^{\circ}$ C            |  |  |
| environmental<br>conditions | operating            | Humidity <90% RH                                         |  |  |
|                             | environment          | No condensation                                          |  |  |
|                             | operating situation  | Indoor (it must be protected from corrosive gas or dust) |  |  |
|                             |                      | Altitude: no more than 1000 meter                        |  |  |
|                             | storage temperature  | -20°C ~ +60°C                                            |  |  |
|                             | vibration            | Less than 5.9 m/s2(0.6g)                                 |  |  |
|                             |                      |                                                          |  |  |

(77)

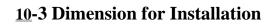

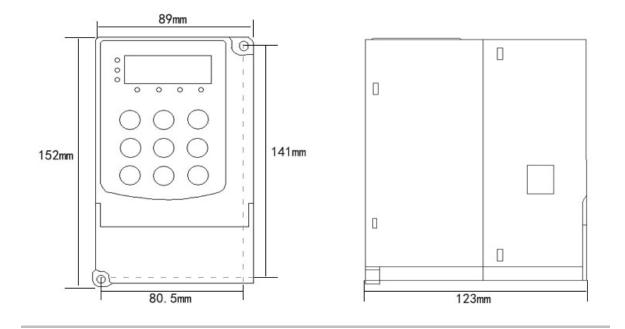

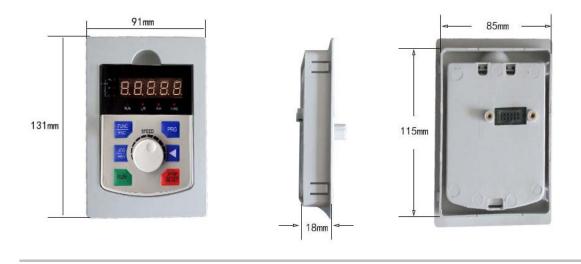

| Mode1                                                                                              | Mounting    | Dimension |             | Pore      |           |              |
|----------------------------------------------------------------------------------------------------|-------------|-----------|-------------|-----------|-----------|--------------|
| MODEL                                                                                              | length (mm) | wide (mm) | length (mm) | wide (mm) | high (mm) | Diameter(mm) |
| 0.75G~2.2G                                                                                         | 141         | 80.5      | 152         | 89        | 123       | 5.2          |
| $0.75 \text{G}{\sim}2.2 \text{G}$ keyboard installation dimensions: length = 115 mm width = 115 mm |             |           |             |           |           |              |

# **10-4 Table of Parameter Setting**

| Customer Name  |         | Model          |         |
|----------------|---------|----------------|---------|
| Operational    |         | Telephone      |         |
| environment    |         |                |         |
| Address        |         |                |         |
| Parameter Code | Setting | Parameter Code | Setting |
|                |         |                |         |
|                |         |                |         |
|                |         |                |         |
|                |         |                |         |
|                |         |                |         |
|                |         |                |         |
|                |         |                |         |
|                |         |                |         |
|                |         |                |         |
|                |         |                |         |
|                |         |                |         |
|                |         |                |         |